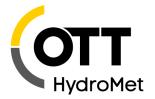

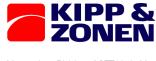

Meteorology Division of OTT HydroMet

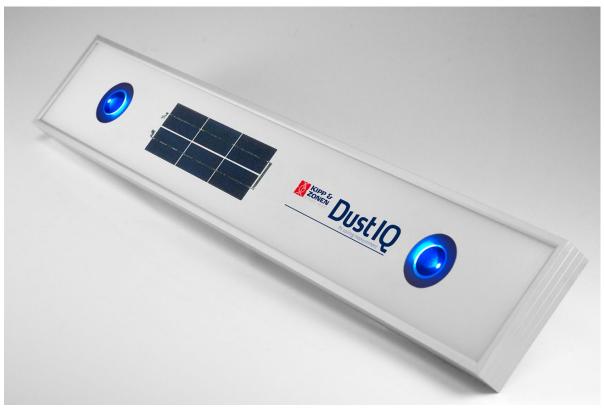

# Instruction Manual

**DustIQ** • Soiling Measurement

Applicable to all models. Please check regularly for updates.

## 1. Important user information

Dear customer, thank you for purchasing a Kipp & Zonen instrument. It is essential that you read this manual completely for a full understanding of the proper and safe installation, use, maintenance and operation of your DustIQ.

We understand that no instruction manual is perfect, so should you have any comments regarding this manual we will be pleased to receive them at:

#### OTT HydroMet B.V.

Delftechpark 36, 2628 XH Delft, or P.O. Box 507, 2600 AM Delft The Netherlands Tel. +31 15 2755 210 support@kippzonen.com www.kippzonen.com

Publication date: May, 19, 2021

#### Important changes:

- Extra instructions for dealing with small transmission loss offsets
- Advice for not yet locally dust calibrated measurements
- Advice to use 24VDC as power supply to get the best measurements
- Extra attention for the right Modbus command "04 Read Input Registers" to get data from the DustIQ.
- Extra Frequently Asked Questions (FAQs)
- Small typo correction on page 36 (350 should be 50 ‰)

#### December 2019 updates:

• Added advice not to install the DustIQ horizontally when vertical soiling pattern is present.

#### October 2019 updates:

• Added Tilt and Panel temperature to Campbell examples

#### January 2019 updates:

- Full Feature version with tilt sensor, PV panel temperature sensor and daisy-chain capabilities added.
- DustIQ height reduced from 40 to 35mm starting with serial number 180094
- Added status and calibration context flags and stored in Modbus<sup>®</sup> registers
- Increased minimum irradiation for local dust calibration to 800 W/m<sup>2</sup>
- Added remark that 5% transmission loss for local dust calibration equals 50 ‰ in Modbus register 21

## Table of contents

| 1.         | · · ·            | rtant user information                                                                  |    |
|------------|------------------|-----------------------------------------------------------------------------------------|----|
| 2.<br>2.1  |                  | duction<br>Safety precautions                                                           |    |
|            |                  |                                                                                         |    |
| 2.2        |                  | Waste disposal                                                                          |    |
| 2.3        |                  | Customer support                                                                        |    |
| 3.<br>3.1  |                  | uct overview<br>The DustIQ soiling measurement instrument                               |    |
| 3.2        |                  | Included with the product                                                               |    |
|            |                  | Intended use                                                                            |    |
| 3.3        |                  |                                                                                         |    |
| 4.<br>4.1  |                  | ning the installation and use of the DustIQ<br>Where to place DustIQ in the PV plant    |    |
| 5.         |                  | to value dust measurements                                                              |    |
| 5.1        |                  | Introduction                                                                            |    |
| 5.2        | 2.               | Solar angle dependency                                                                  | 8  |
| 5.3        |                  | The influence of dew and rain                                                           |    |
| 5.4        |                  | Dealing with small offsets in transmission Loss or Soiling Ratio                        |    |
| 5.5        |                  | Dust measurements before local calibration                                              |    |
| 6.         |                  | llation                                                                                 |    |
| 6.1        |                  | Tools required                                                                          |    |
| 6.2        | 2.               | Pre-installation                                                                        |    |
| 6.3        | 3.               | Connecting the cables to the DustIQ                                                     | 16 |
| 6.4        |                  | Connecting the cable to the USB converter and power supply                              |    |
| 6.5        |                  | Connecting the cable to the PMU485 interface box                                        |    |
| 6.6        |                  | Changing the settings of the DustIQ                                                     |    |
|            | 5.<br>6.6.1.     | Finding the COM port                                                                    |    |
|            | 6.6.2.           | First start up                                                                          |    |
|            | 6.6.3.           | Configuring the settings                                                                |    |
|            | 6.6.4.           | Main window - connections                                                               |    |
|            | 6.6.5.           | Main Window – Setup                                                                     | 21 |
|            | 6.6.6.           | Main Window – View Device                                                               |    |
|            | 6.6.7.           | Main window – Chart                                                                     |    |
|            | 6.6.8.           | Main window – File Output                                                               |    |
|            | 6.6.9.<br>6.6.10 | Main window – Configuration                                                             |    |
| 6.7        |                  | . Finding a DustIQ with unknown communication parameters<br>Mounting the DustIQ outside |    |
| 6.8        |                  | DustIQ physical installation                                                            |    |
| 6.9        |                  | Use of the clamps for installation                                                      |    |
|            |                  | ·                                                                                       |    |
| 6.1        |                  | Fitting the host connector and cable outside:                                           |    |
| 6.1        |                  | Fitting the daisy-chain cable                                                           |    |
| 6.1        |                  | Installing the PV panel temperature sensor                                              |    |
| 6.1        |                  | Connection to a RS-485 network                                                          |    |
|            | 14.              | Electrical details                                                                      |    |
| 7.         | •                | ation and measurement                                                                   |    |
| 7.1        |                  | Data collection                                                                         |    |
| 7.2        |                  | Housing                                                                                 |    |
| 8.<br>8.1  |                  | l Dust Calibration<br>The advantage of a local dust profile                             |    |
|            |                  |                                                                                         |    |
| 8.2        |                  | Post-processing of old DustIQ data after local dust calibration                         |    |
|            | 8.2.1.<br>8.2.2. | Introduction<br>Method                                                                  |    |
| 8.3        |                  | Making of a local dust profile                                                          |    |
| 9.         |                  | tenance and re-calibration                                                              |    |
| <b>.</b> . |                  |                                                                                         |    |

| 9.1.      | Yearly maintenance                        |    |
|-----------|-------------------------------------------|----|
| 9.2.      | Cleaning                                  |    |
| 9.3.      | Calibration                               |    |
| 10. Speci | ifications                                |    |
| 10.1.     | Optical and electrical                    |    |
| 10.2.     | Dimensions and weight                     |    |
| 11. Troul | ble shooting                              |    |
| 11.1.     | Output signal not present or incorrect    |    |
|           | endices                                   |    |
| 12.1.     | Modbus <sup>®</sup> commands              |    |
| 12.2.     | DustIQ release 3.01 data model            | 40 |
| 12.2.1    | . Overview of the Modbus® registers       | 40 |
| 12.2.2.   | 8                                         |    |
| 12.3.     | DustIQ release 3.02 data model            | 43 |
| 12.3.1    |                                           |    |
| 12.3.2    |                                           |    |
| 12.3.3    |                                           |    |
| 12.3.4    |                                           |    |
| 12.4.     | Sample ModbusPoll data for data model 3.x |    |
| 12.5.     | Tilt sensor output                        | 47 |
| 12.5.1    | 8                                         |    |
| 12.6.     | Reset using Modbus Write coil commands    |    |
| 12.6.1    | · · · · · · · · · · · · · · · · · · ·     |    |
| 12.6.2    |                                           |    |
| 12.7.     | Open source licenses                      |    |
| 12.8.     | Example Campbell programs                 | 52 |
| 13. Frequ | uently asked questions                    | 54 |

## 2. Introduction

Reading this entire manual is recommended for a full understanding of this product.

#### CAUTION

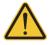

The triangle with exclamation mark is intended to alert the user to the presence of important installation, operating and maintenance instructions in the literature accompanying the instrument.

#### WARNING Low voltage electrical equipment

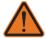

This low voltage electrical equipment should only be installed and serviced by authorized personnel, meaning people who have been trained and designated as "authorized" by their employers.

Useful information for the user

### 2.1. Safety precautions

Many hazards are associated with installing and maintaining instruments on towers or elevated structures. It is advised to use qualified personnel for installation and maintenance. The client is responsible for following the local safety regulations. The use of appropriate equipment and safety practices is mandatory. Check your company's safety procedure and protective equipment prior to performing any work. If the DustIQ is mounted at a high position, special care must be taken to secure both the person installing it and the instrument from falling during installation.

#### CAUTION Handling a breakable instrument

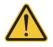

Since the DustIQ weighs 4kg, contains glass and is comparable to a regular PV module it is advised to use the same safety precautions as the ones used for handling and fitting regular PV modules.

While every attempt is made to get the highest degree of safety in our products, the client assumes all risk from injuries resulting from improper installation, use or maintenance of the DustIQ.

#### 2.2. Waste disposal

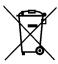

The pictogram showing a waste bin with a cross means that the product is subject to European Union regulations covering segregated waste disposal. This applies both to the product itself and to any accessories marked with the same symbol. Disposal of any such item as unsorted domestic waste is not allowed.

### 2.3. Customer support

In case you need support, please contact:

#### OTT HydroMet B.V. Delftechpark 36, 2628 XH Delft, or P.O. Box 507, 2600 AM Delft, The Netherlands Tel. +31 15 2755 210 solar-support@otthydromet.com www.kippzonen.com

## 3. Product overview

This manual, together with the Smart Explorer manual and instruction sheet, provides information related to the installation, maintenance, calibration, product specifications and applications of the DustIQ soiling monitor.

If any questions should remain, please contact your local OTT HydroMet representative or e-mail the Kipp & Zonen customer and product support department at: <a href="mailto:solar-support@otthydromet.com">solar-support@otthydromet.com</a>

Please go to <u>www.kippzonen.com</u> for information about other Kipp & Zonen products, or to check for any updates to this manual or software.

### 3.1. The DustIQ soiling measurement instrument

The DustIQ instrument is a unique, high quality instrument designed for measuring the light loss resulting from the soiling of the panel. The measured light loss is an indication for the losses introduced by the soiling of the nearby PV panels too.

The DustlQ instrument features internal digital signal processing and interfaces optimised for industrial data acquisition and control systems. Kipp & Zonen has developed a smart interface that features RS-485 Modbus<sup>®</sup> data communication for connection to programmable logic controllers (PLC's), inverters, digital control equipment and digital data loggers.

To achieve the required accuracy, the amount of reflected light is precisely measured and combined with the local dust calibration that has to be performed, the right light loss is calculated.

The DustIQ panel soiling monitors are normally delivered with a 10m UV resistant cable with an 8 pin plug on the instrument side and wire ends on the other side. Longer 25m and 50m cables are available as well.

### 3.2. Included with the product

Check the contents of the shipment for completeness (see below) and note whether any damage has occurred during transport. If there is damage, a claim should be filed with the carrier immediately. In the case of damage and/or the contents are incomplete, contact your local OTT HydroMet representative or e-mail the Kipp & Zonen customer and product support department at: support@kippzonen.com

Contents of part number 0386900 and 0386910: DustIQ panel, 4 mounting clamps with bolts, washers and nuts, instruction sheet, 10 m cable to the host or SCADA system.

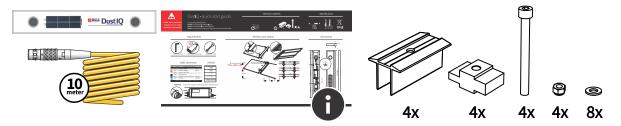

## The 0386915 model comes without standard cable and the cable (10, 25, 50, 100m to host or 5,10m daisy-chain) or just the ODU connector must be ordered separately.

Although all DustIQ instruments are weatherproof and suitable for use in harsh environmental conditions, they have some delicate mechanical parts. Please keep the original packaging for safe transport of the instrument to the measurement site, or for use when returning the instrument for possible repair or recalibration.

### 3.3. Intended use

The DustIQ instrument is an instrument meant to measure and report the transmission loss (TL) and soiling ratio (SR) caused by light being blocked and reflected and subsequently not getting through the glass of the panel due to soiling of the panel.

The DustIQ is meant to be mounted next to and in the same plane as the PV panels in the solar park. The instrument is fully waterproof (IP65) and can be cleaned in the same way as the PV panels are cleaned, both wet and dry.

Communication is possible via Modbus<sup>®</sup> RTU using a RS485 2-wire connection and the power supply needed is 12 to 30 V and max 300 mA.

## 4. Planning the installation and use of the DustIQ

This chapter describes the best locations to place the DustIQs and how to make the best of the acquired data.

## 4.1. Where to place DustIQ in the PV plant

Measuring dust and soiling ratio is a new field of science. There are many opinions about it, but there is no large history of data and experience in measurements. Although the spot measurement of DustIQ is very precise, it is wise to do interpretation and use common sense when extrapolating the measurement value to the whole PV plant, or a part of it, for decision making. The measurement value thus is true, the only question is, whether this value is representative for the PV park.

For giving a good representation of soiling across the PV plant, one should place multiple DustIQs across the plant. In fact, the **IEC61724-1:2017** Standard for PV system performance (Monitoring) prescribes that one should have as many dustsensors as irradiance sensors. This makes intuitive sense: it follows the same logic as irradiance that also is not constant across a solar plant, and one has to have sufficient measurements to make a valid interpretation. For the number of DustIQs, one can thus follow the own policy for the number of pyranometers. Of course, every additional DustIQ adds up to a better overall measurement. For 1 MW plants, 1 DustIQ placed in the middle could do, whereas for larger plants – say 25 MW- one could imagine the one in the middle, and one near each corner could be a logical choice to understand the soiling pattern across the plant.

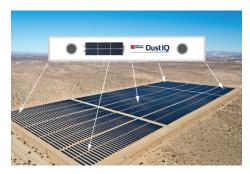

Soiling is a different phenomenon than irradiation, and also very site specific. Where you normally expect the same average irradiation value for all pyranometers at a solar plant, this is not necessarily true for DustIQs: if the wind always blows from the east, one could expect more soiling (and thus another cleaning interval policy) at the east side of that solar plant. When wind direction changes over seasons, this pattern could shift during the year. Also, it is known that the very ends of an array, and the bottom row of an array (closest to the ground), typically suffer more from soiling than the rest of the PV modules. Therefore, better not place DustIQs here for cleaning policy, unless your purpose is to learn and study soiling behaviour.

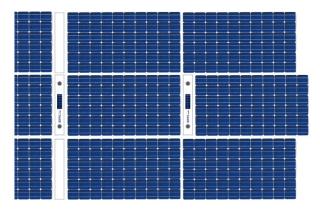

Again, soiling is a new scientific area, especially when applied to solar plants. Kipp & Zonen will build up the application data base along with the users, in order to set standards for best practices. When installing the DustIQs, it makes sense to follow up the instrument readings over a period of weeks, and do visual inspection as to reassure yourself on representative values. DustIQ is designed in such a way, that you can easily dismount it, and put it at another location, where you trust it to give the most representative information for your purpose. DustIQs can be placed at the side, and at the top of PV modules, in the middle of an array or at the sides. Horizontal in **not** advised at soiling is uneven in the vertical direction, influencing the PV module output. Kipp & Zonen has introduced DustIQ-array-fillers, in order to install the DustIQ in the middle of a row and in the middle of an array, without making gaps in the array.

## 5. How to value dust measurements

Measuring dust is a new area with new challenges. Below are a few of them explained.

### 5.1. Introduction

DustIQ is not an indicator of dust, but a real accurate measurement device, in line with all Kipp & Zonen instruments. The DustIQ measurement technology is unprecedented and new to the market. Therefore some extra words for the user of the measurement information.

One should understand that measuring physical quantities needs careful interpretation. Measuring voltage or velocity can be done very precise, and the answer is always very close to the truth. Influenced only by the accuracy of the used instrument. Much more difficult it gets for instance with precipitation or solar radiation measurements; there is an intrinsic limit as to how precise one can measure it and with which uncertainty.

Measuring dust / transmission loss /soiling ratio is a new field of science. There are many opinions about it, but there is no large history of data and experience in measurements. Although the spot measurement of DustIQ is very precise, it is wise to do interpretation and use common sense when extrapolating the measurement value to the whole PV plant, or a part of it, for decision-making. The coming years, Kipp & Zonen will build up this expertise together with you and our other customers and scientific users. Visual inspection seems the most logical validation for understanding and extrapolating the dust measurement information. Before decision making and taking cost intensive cleaning actions, it is recommended to do visual inspection: is the DustIQ device soiled in the same way as the average soiling on the PV modules? What helps in data validity, is the fact that the DustIQ is designed to handle local irregularities of soiling, and that the DustIQ has two measurement sensors, so one can compare the values.

For larger areas, it is wise to mount several DustIQs, just like you now mount several pyranometers across a PV plant. Again: for DustIQs, one can trust the measurement value to be correct, the only judgement you have to make, is, whether this value is representative for the whole PV park.

### 5.2. Solar angle dependency

The actual transmission loss and soiling ratio have a solar angle dependency. The DustIQ is not aware of the solar angle, but based our test results and literature research we have two simple formulas to calculate the <u>daily</u> SR and TL averages.

SRDaily\_AVERAGE = 1.2 x SRDUSTIQ - 20 and TLDAILY\_AVERAGE = 1.2 x TLDUSTIQ

**Background**: For the customer a very useful value is to know the weighted average value for the Soiling Ratio over a day. Such a weighted average value is also prescribed by the IEC 61724-1 norm (page 30). We have chosen a weighting by PV power output over the course of the day.

For this calculation, we have chosen multiple locations:

- 1) Close to the Dubai Mohammed bin Rashid Al Maktoum Solar Park in Dubai.
- 2) Close to planned new Solar Park in Baganuur near Ulaanbatur in Mongolia.

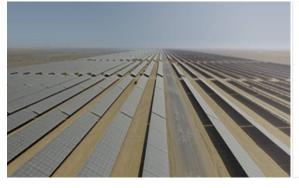

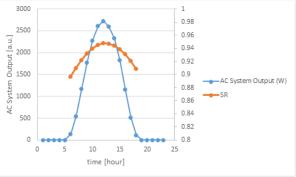

Dubai Mohammed bin Rashid Al Maktoum Solar Park We assumed the panels are mounted at 22° degrees in Dubai

Hypothetical PV AC output at the 8th of august 2017 in Dubai and soiling ratio (SR) over the day

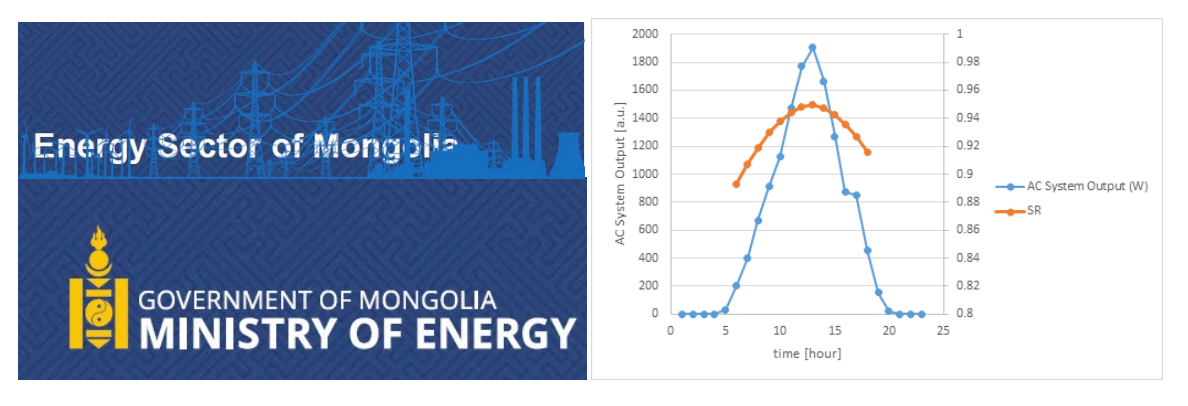

Hypothetical PV AC output at the 6th of august 2017 in Mongolia and SR over the day.

Combining the information from both graphs, we calculated the SR<sub>DAILY\_AVERAGE</sub> weighted by the PV output for both locations and concluded that there is very little difference between Dubai (latitude= 24.4) and Mongolia (latitude = 47.9)

## 5.3. The influence of dew and rain

The DustIQ measurement are sensitive to dew and rain and measurements done during these conditions **must** be ignored.

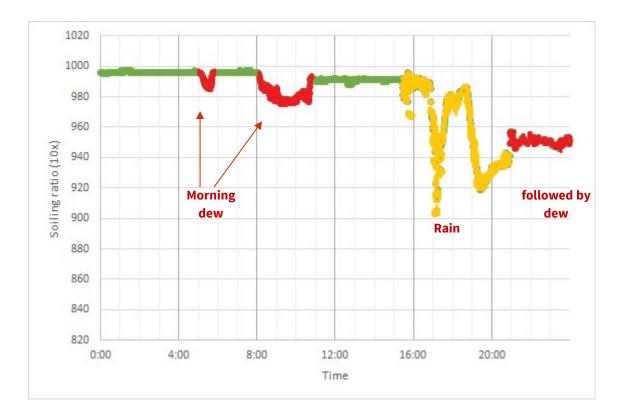

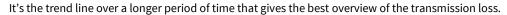

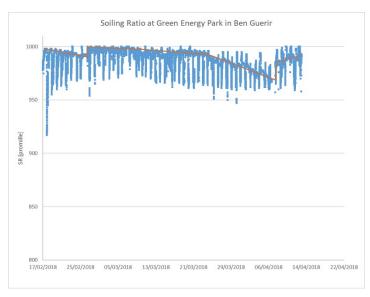

The spikes visible are due to morning and evening dew. The bigger, longer lasting changes are the result of rain cleaning the panel.

The DustIQ performs a measurement every minute but since the accumulation of dust is a slow process one doesn't need to read and record a measurement every minute and by using data from a weather station it is possible to select enough valuable measurements per day to show the soiling build up trend line.

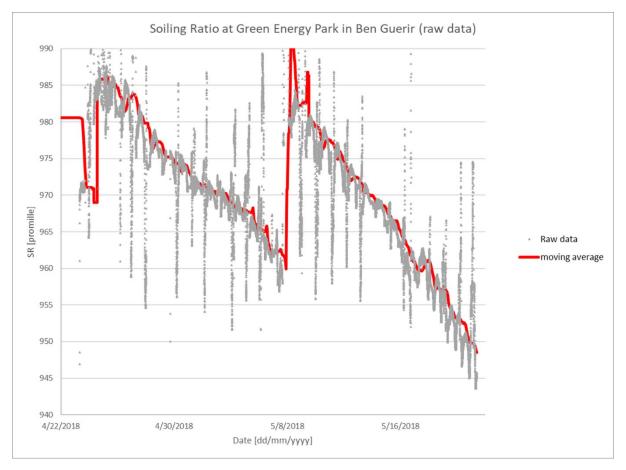

The above sample data shows the data collected in Morocco with daily dew and occasional rain. Still the trendline in soiling build-up is clearly visible.

Taking only few measurements per day improves the readability of the chart.

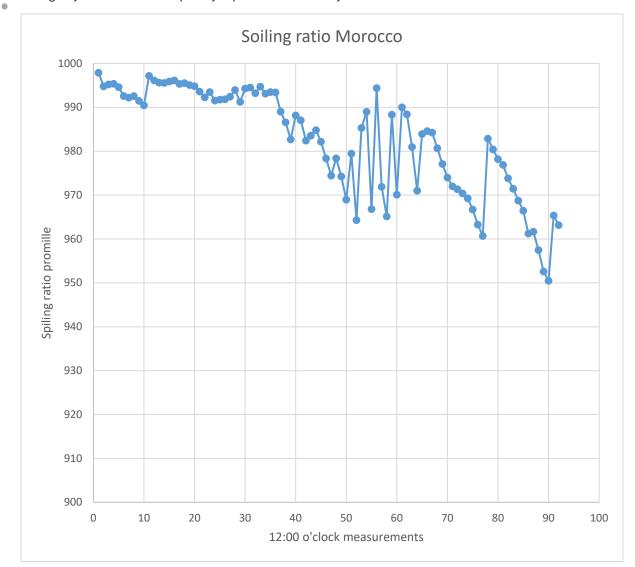

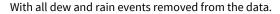

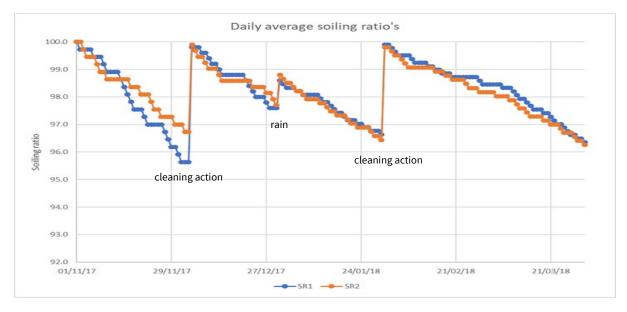

Please also check: https://www.kippzonen.com/Download/1022/DustIQ-Application-Note-Data-Reduction

Filtering data based on the combined PV module temperature and calculated dewpoint based on local ambient temperature plus relative humidity or the dewpoint as provided by a weather station plus a rain gauge has proven to be useful.

Selection criteria:

- PV module temperature > 2 degrees Celsius higher than the dew point.
- No rain 1 hr before and 4 hours after.
- No snow. (this results in very high reflection and DustIQ output changes)
- No change in transmission loss in the last 24 hours of >5% unless the DustIQ has been cleaned.

Resources for dewpoint calculations: https://en.wikipedia.org/wiki/Dew\_point

## 5.4. Dealing with small offsets in transmission Loss or Soiling Ratio

When a DustIQ is completely clean the sensors are not measuring zero reflection of the pulsed blue LED light. There is some reflection from the glass. With soiling added there will more reflection and the increase is translated into transmission loss.

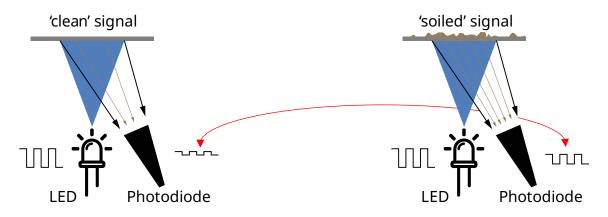

This means that there is a reflected light signal that represents zero transmission loss (0% TL) and there is an uncertainty in determining this value during the factory calibration process.

The result could be a small zero offset that is a maximum of  $\pm 1\%$ . In practice, it is unlikely to exceed  $\pm 0.4\%$  and it remains stable.

If you know the zero offset for each DustIQ sensor you can add (negative offset) or subtract (positive offset) those values from the DustIQ transmission loss (TL) data before logging to improve the accuracy.

Make sure that the DustIQ is very well cleaned and dried.

Then look at the data to identify the zero offset for each of the two sensors. The TL and SR data to be logged can then be corrected in the PV plant SCADA system or data logger as follows:

#### Example 1:

•

a

|                            | Step 1:<br>DustlQ output:           | Step 2: correct values<br>to be logged:     |
|----------------------------|-------------------------------------|---------------------------------------------|
| Transmission Loss sensor 1 | TL1 <sub>FROM_DUSTIQ</sub> = 0.2%   | TL <sub>TO_BE_LOGGED</sub> = TL1 - 0.2%     |
| Soiling Ratio sensor 1     | SR1 <sub>FROM_DUSTIQ</sub> = 99.8%  | SR1 <sub>TO_BE_LOGGED</sub> = SR1 + 0.2%    |
| Transmission Loss sensor 2 | TL2 <sub>FROM_DUSTIQ</sub> = 0.0%   | TL2 <sub>TO_BE_LOGGED</sub> = TL2 no change |
| Soiling Ratio sensor 2     | SR2 <sub>FROM_DUSTIQ</sub> = 100.0% | SR2 <sub>TO_BE_LOGGED</sub> = SR2 no change |

#### Example 2:

|                                                      | Step 1:                                                                    | Step 2: correct                   | t values                               |
|------------------------------------------------------|----------------------------------------------------------------------------|-----------------------------------|----------------------------------------|
|                                                      | DustIQ output:                                                             | to be logged:                     |                                        |
| Transmission Loss sensor 1<br>Soiling Ratio sensor 1 | TL1 <sub>FROM_DUSTIQ</sub> = - 0.1%<br>SR1 <sub>FROM_DUSTIQ</sub> = 100.1% | TL1 to_be_logged SR1 to_be_logged | = TL1 0.1 = TL1 + 0.1%<br>= SR1 - 0.1% |
| Transmission Loss sensor 2<br>Soiling Ratio sensor 2 | TL2 FROM_DUSTIQ = 0.2%<br>SR2 FROM_DUSTIQ = 99.8%                          | TL2 TO_BE_LOGGED                  |                                        |

Right after a successful local dust calibration the values reported by the DustIQ are the real clean values and these **must be used** for possible corrections after the calibration as indicated above.

### 5.5. Dust measurements before local calibration

The DustIQ is factory calibrated using Arizona Test Dust which is produced in compliance with: ISO 12103-1:2016 A4 coarse test dust.

Arizona Test Dust is available with certificates on chemical composition and grain size and is commonly used by the scientific community, but it has proved to poorly represent the soiling observed by DustIQ users e.g. in the Mediterranean, North America and in Arabia.

The shared calibrations showed a range of 1.5 to 2.3 times more transmission loss, with the average close to 2.

Based on these shared calibrations we advise customers to multiply the transmission loss, as reported by an DustIQ uncalibrated for local soiling, with a factor of two until local calibration has been performed.

 $TL_{NEW} = TL \times 2$ SR<sub>NEW</sub> = 100% -TL<sub>NEW</sub>

This way recorded data without local calibration will be closer to the expected local value after calibration.

It shows the importance of doing a local calibration, so please do so, once the transmission loss has reached 5% for the first time.

## 6. Installation

Please follow the instructions in this section carefully for the mechanical and electrical installation of the DustIQ.

Do not turn on power to the instrument,

Do not connect the instrument to a computer,

• Do not turn on power to the operating computer until instructed to do so.

## 6.1. Tools required

The tools required to fit the DustIQ instrument to a PV panel are:

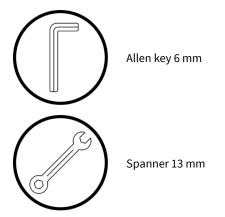

The tools required to change the default DustIQ settings are:

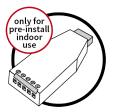

A type of USB-RS485 converter that supports half duplex 2-wire connections and preferably has optical isolation for increased safety and reliability.

DustExplorer software will be available from http://www.kippzonen.com/download

### 6.2. Pre-installation

If changing the settings from the factory default is needed then it is advised to set the Modbus<sup>®</sup> address **prior** to visiting the site, otherwise a computer and RS-485 / USB converter may be required during installation. The SmartExplorer software needed for setting the Modbus address and communication parameters is available on the Kipp & Zonen website in the download section. Please perform the following steps without mounting the DustIQ and leaving it on your desk before moving the DustIQ outside.

The DustIQ comes with the following **factory defaults**:

- Modbus baud rate: 19200
- Parity: even
- Data bits: 8
- Stop bits: 1
- Address: 1
- Local dust profile: Arizona test dust

## 6.3. Connecting the cables to the DustIQ

Connect the supplied or locally made data cable to the socket labelled **Host**.

First released model Pn 0386900 that doesn't support daisy-chaining or PV panel temperature sensor.

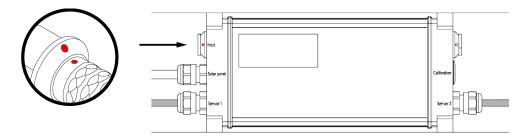

Full feature models Pn 0386910 and 0386915.

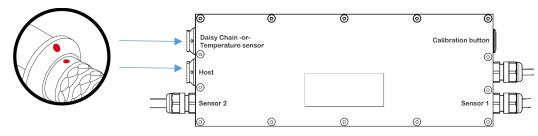

Locate the 8 pin ODU plug correctly in the DustIQ socket, it only fits one way. The red dot on the plug should be opposite of the red dot on the chassis socket. Push it in to secure whilst holding the plug by the end or by the grooved ring.

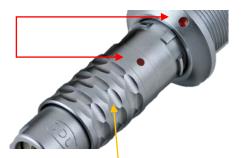

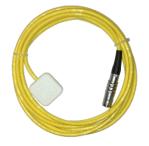

To unplug, pull the grooved ring back and then pull out the plug.

ē

Do not remove the backing of the double sided tape of the sensor yet, as ithe sensor will stick extremely well and is very hard if not impossible to remove.

## 6.4. Connecting the cable to the USB converter and power supply

When using an industry standard USB-RS485 converter he following connections need to be made.

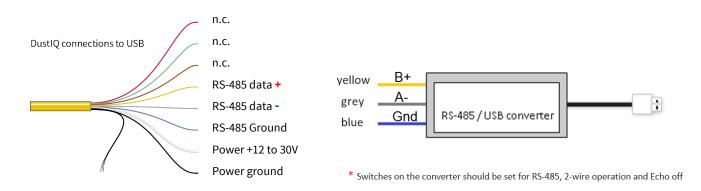

The minimum power supply voltage for the DustIQ instrument is 12 VDC. However, for reliable performance it is advised to **use 24 VDC**, especially when longer cables are used or if DustIQs are daisy-chained.

It is advised to protect the output of the power supply with a fast blowing fuse of maximum 500 mA rating.

#### Typical power consumption of the DustIQ instrument

| 12 VDC | 60 mA LEDs off – 130 mA LEDs on, std duty cycle 5% |
|--------|----------------------------------------------------|
| 24 VDC | 40 mA LEDs off – 70 mA LEDs on, std duty cycle 5%  |

## 6.5. Connecting the cable to the PMU485 interface box

When using the Kipp & Zonen PMU485 Smart Setup Hub, the following connections must be made

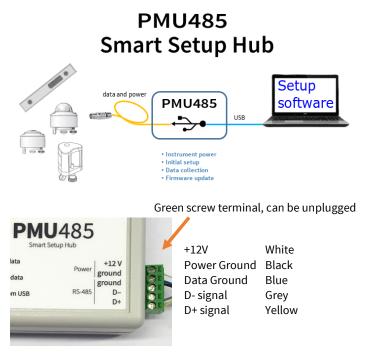

Please see <u>https://www.kippzonen.com/Product/534/PMU485</u> for more details.

## 6.6. Changing the settings of the DustIQ

For changing the DustIQ settings the Smart DustIQ Explorer software is needed as well as one connected DustIQ.

#### 6.6.1. Finding the COM port

After starting the Dust Explorer software the user needs to select the right COM port on which your USB-RS-485 converter has been installed by the Windows<sup>®</sup> 7, 8 or 10 operating system.

> 📇 Printers

One way of checking the COM port number is by using the standard Windows Device Manager via Control Panel

|                  | 💾 Device Manager                |
|------------------|---------------------------------|
|                  | → File Action View Help         |
|                  | 🗢 🌩   📧   🛛 🖬   晃               |
|                  | ✓ La SURFACE-01                 |
|                  | > 🐐 Audio inputs and outputs    |
|                  | > 🍃 Batteries                   |
|                  | > 🚯 Bluetooth                   |
| Best match       | > 🛄 Computer                    |
|                  | > 👝 Disk drives                 |
| 🐟 Device Manager | > 🏣 Display adapters            |
| Control panel    | > 🎽 Firmware                    |
| Control panel    | > 🥁 Human Interface Devices     |
|                  | > 🚠 Imaging devices             |
|                  | > 🔤 Keyboards                   |
|                  | Mice and other pointing devices |
|                  | > 🛄 Monitors                    |
|                  | > 💭 Network adapters            |
|                  | V 🗒 Ports (COM & LPT)           |
|                  | RS-485 Isolated Port (COM5)     |
|                  | > 🚍 Print queues                |

#### 6.6.2. First start up

After the first start of the Smart DustIQ Explorer **V2.0.1.0 or above** software the window below will appear:

| Smart DustlQ Explorer V2.0.1.0 [Program   | m Data - \ | WorkSpace.txt ] |      |                             |          |          | _      |               |
|-------------------------------------------|------------|-----------------|------|-----------------------------|----------|----------|--------|---------------|
| File Setup Help                           |            |                 |      |                             |          | Sta      | atus O | FFLINE        |
|                                           |            |                 |      |                             |          |          |        |               |
|                                           |            |                 |      |                             |          |          |        |               |
| <b>KIPP &amp;</b><br><b>ZONEN</b>         |            |                 |      |                             |          |          |        |               |
|                                           |            |                 |      |                             |          |          |        |               |
| Connections                               |            |                 |      |                             |          |          |        |               |
| START                                     | EXPLO      | RER OVERVIEW    |      |                             |          |          |        |               |
| Setup Connection                          |            |                 |      |                             |          |          |        |               |
|                                           | Id         | Serial Nr.      | Туре | Communication Status        | Output 1 | Output 2 | Status | Power<br>Volt |
| OFFLINE                                   |            |                 |      |                             |          |          |        |               |
| -                                         |            |                 |      |                             |          |          |        |               |
| -                                         |            |                 |      |                             |          |          |        |               |
| Select mode of operation                  |            |                 |      |                             |          |          |        |               |
| <ul> <li>Normal Network Use</li> </ul>    |            |                 |      |                             |          |          |        |               |
| <ul> <li>Single Instrument Use</li> </ul> |            |                 |      |                             |          |          |        |               |
|                                           |            |                 |      |                             |          |          |        |               |
|                                           |            |                 |      |                             |          |          |        |               |
|                                           |            |                 |      |                             |          |          |        |               |
|                                           |            |                 |      |                             |          |          |        |               |
|                                           |            |                 |      |                             |          |          |        |               |
| Kipp & Zonen                              |            |                 |      |                             |          |          |        |               |
| Since 1830                                |            |                 |      |                             |          |          |        |               |
| Delftechpark 36                           |            |                 |      |                             |          |          |        |               |
| 2628-XH, Delft                            |            |                 |      |                             |          |          |        |               |
| The Netherlands                           |            |                 |      |                             |          |          |        |               |
| The Port is Closed.                       |            |                 |      |                             |          |          |        |               |
| > OFFLINE - SERVICE -                     |            |                 |      | The modbus server is closed |          |          |        |               |

#### 6.6.3. Configuring the settings

In order to connect to the DustIQ: click on Setup Connection

| <b>KIPP &amp;</b><br><b>ZONEN</b> |                                                |         |
|-----------------------------------|------------------------------------------------|---------|
| Connections                       |                                                |         |
| START                             |                                                |         |
| Setup Connection                  |                                                |         |
| OFFLINE                           |                                                |         |
| -<br>Select mode of operation     |                                                |         |
| Normal Network Use                |                                                |         |
| ○ Single Instrument Use           |                                                |         |
| 🛃 Setup Connection                |                                                | ×       |
| Select Modbus Protocol            |                                                |         |
| Serial RTU protocol               | ○ Clear Connection                             |         |
| O TCP/IP protocol                 |                                                |         |
| Serial Port configuration         |                                                |         |
| COM port                          | COM3 ~                                         |         |
| Baud rate                         | 19200 baud $\qquad \sim$                       |         |
| Size and Parity                   | 8 bits - even - 1 stopbit $\qquad \qquad \lor$ |         |
|                                   |                                                |         |
| Cancel                            |                                                | Confirm |

Select Serial RTU protocol for the direct RS485 connection that you're using. Select the COM port you found in the Windows Device Manager. Leave the other settings unchanged as these are the factory defaults for all Kipp & Zonen products. If you have changed the settings and return to the Smart DustIQ Explorer you have to change the settings to the ones used by your instrument.

Click **Confirm** to save and use the settings.

#### 6.6.4. Main window - connections

Once the Dust Explorer software can communicate with the attached DustIQ, the following window appears:

| 2 | Smar   | rt DustlO | Q Explore          | er V2.0.1.0 [Progra    | ım Data - \          | WorkSpace.txt | t ]     |             |                          |         |          |              | _      |               | × |
|---|--------|-----------|--------------------|------------------------|----------------------|---------------|---------|-------------|--------------------------|---------|----------|--------------|--------|---------------|---|
| F | ile    | Setup     | Help               |                        |                      |               |         |             |                          |         |          | S            | tatus  | ٧             |   |
|   |        |           |                    |                        |                      |               |         |             |                          |         |          |              |        |               |   |
| 7 |        | k         |                    | 3 D                    |                      |               |         |             |                          |         |          |              |        |               |   |
| 1 |        | Ż         |                    | <b>PP &amp;</b><br>NEN |                      |               |         |             |                          |         |          |              |        |               |   |
| ŀ | Conr   | nection   |                    | View Device            |                      | hart          | File    | Output Conf | iguration                |         |          |              |        |               |   |
| F | com    |           | <u> </u>           | view Device            |                      | ildic         | File    | output com  | guration                 |         |          |              |        |               | _ |
|   | STAF   | RT        |                    |                        | EXPLO                | RER OVERVI    | ŒW      |             |                          |         |          |              |        |               |   |
|   | Setu   | up Conn   | ection             |                        |                      |               |         |             |                          |         |          |              |        | _             |   |
| " |        | -         |                    |                        | Id                   | Serial Nr.    |         | Туре        | Communication Status     |         | Output 1 | Output 2     | Status | Power<br>Volt |   |
|   | COMS   |           |                    |                        |                      |               |         |             |                          |         |          |              |        |               |   |
|   |        | 0 baud    |                    | 1.5                    | <u>001</u> 17-0003 D |               | DustIQ  | Ready (ok)  |                          | 100.0 % | 100.0 %  | $\checkmark$ | 12.1   |               |   |
|   |        |           | - 1 stop           |                        |                      |               |         |             |                          |         |          |              |        |               |   |
|   |        |           |                    | eration                |                      |               |         |             |                          |         |          |              |        |               |   |
|   |        |           | Network<br>nstrume |                        |                      |               |         |             |                          |         |          |              |        |               |   |
|   | 0      | Single Ir | nstrume            | nt Use                 |                      |               |         |             |                          |         |          |              |        |               |   |
|   |        |           |                    |                        |                      |               |         |             |                          |         |          |              |        |               |   |
|   |        |           |                    |                        |                      |               |         |             |                          |         |          |              |        |               |   |
|   |        |           |                    |                        |                      |               |         |             |                          |         |          |              |        |               |   |
|   |        |           |                    |                        |                      |               |         |             |                          |         |          |              |        |               |   |
|   |        |           |                    |                        |                      |               |         |             |                          |         |          |              |        |               |   |
|   | Kip    | p & Z     | lone               | n                      |                      |               |         |             |                          |         |          |              |        |               |   |
|   | Sinc   | e 1830    | 0                  |                        |                      |               |         |             |                          |         |          |              |        |               |   |
|   |        | echparl   |                    |                        |                      |               |         |             |                          |         |          |              |        |               |   |
|   |        | ⊦XH, De   |                    |                        | Ad                   | d - Remove D  | Devices |             |                          |         |          |              |        |               |   |
|   | The    | Netherla  | anas               |                        |                      |               |         |             |                          |         |          |              |        |               |   |
| Т | ne Por | rt is Ope | en.                |                        |                      |               |         |             |                          |         |          |              |        |               |   |
| > | ONLIN  | NE - SE   | RVICE -            |                        |                      |               |         |             | The modbus server is rea | ady     |          |              |        |               | : |

- The program starts in Normal Network Use, meaning you can have several instruments attached to monitor
- Changing setting is best done with only one instrument attached
- Finding an instrument with unkown communication settings is only possible with one instrument attached
- Allow 5 to 10 minutes for the instrument to stabilise before reading the measurements
- When started the first time and with a DustIQ straight out of the box: 19.200, 8E1 are the coms settings used and working.

On the initial 0386900 model, Power Volt is not reported correctly and always 3.2V. Later models (0386910 & 15) report the actual supply voltage.

### 6.6.5. Main Window – Setup

After starting Smart DustIQ Explorer for the first time it is advised to check and set the following **Setup** selections:

| Smart DustlQ Explorer V2.0.1.0 [Pri<br>File Setup Help                                                                                               | igram Data - WorkSpace.txt ]                                                                                                    |
|----------------------------------------------------------------------------------------------------|----------------------------------------------------------------------------------------------------|
| Connections View Device                                                                                                    | Chart File Output Configuration                                                                                                    |
| START                                                                                                    | Setup Configuration – 🗆 🗙                                                                                                    |
| Setup Connection<br>COM5<br>19200 baud<br>8 bits - even - 1 stopbit<br>Select mode of operation<br>( Normal Network Use                              | Program Start Advanced Options TCP/IP Timeouts Headers and Titles Login at program start as:  View Only  Service Mode                                                                                                    |
| ○ Single Instrument Use                                                                                                    | Auto connect:<br>Enable Auto Connect  Enable Logging  Enable "single instrument use"                                                                                                    |
| Kipp & Zonen                                                                                                    | Cancel                                                                                                    |
| Smart DustIQ Explorer V2.0.1.0 [Pro                                                                                                    |                                                                                                    |
| Connections View Device                                                                                                    | Chart File Output Configuration                                                                                                    |
| START<br>Setup Connection                                                                                                    | Program Start       Advanced Options       TCP/IP       Timeouts       Headers and Titles       till                                                                                                    |
| COM5<br>19200 baud<br>8 bits - even - 1 stopbit<br>Select mode of operation<br><ul> <li>Normal Network Use</li> <li>Single Instrument Use</li> </ul> | Support Pyranometers       Support Pyrgeometers SGR3 and SGR4         Support Pyrheliometers       Support DustIQ Soiling Monitoring System         Support UV Radiometers       Support RT1 Smart Rooftop sensor         Never save the actual configuration       Always save the actual configuration on exit         Show Modbus Parameter Description |
| Kipp & Zonen                                                                                                    | Cancel Update                                                                                                    |

#### 6.6.6. Main Window - View Device

Clicking on View Device will bring up the information for the first device. If there are more instruments attached, then use

| Smart DustIQ Explorer                    | V2.0.1.0 [Program | Data - WorkSpace.txt ]        |           |                     |               |        |                          |                        |        | - |   | × |
|------------------------------------------|-------------------|-------------------------------|-----------|---------------------|---------------|--------|--------------------------|------------------------|--------|---|---|---|
| ïle Setup Help                           |                   |                               |           |                     |               |        |                          |                        | Status |   | √ |   |
|                                          |                   |                               |           |                     |               |        |                          |                        |        |   |   |   |
|                                          | <b>P &amp;</b>    |                               |           |                     |               |        |                          |                        |        |   |   |   |
| KIP<br>ZON                               | JEN               |                               |           |                     |               |        |                          |                        |        |   |   |   |
| Connections                              | View Device       | Chart File O                  | utput     | Con                 | figuration    |        |                          |                        |        |   |   |   |
| connections                              |                   |                               | ucpuc     | COIL                | nguracion     |        |                          |                        |        |   |   |   |
| SELECTED DEVICE                          |                   | Soiling Ratio (%) of bo       | oth sense | ors                 |               | $\sim$ | Info Status              | Statistics             |        |   |   |   |
| <ul><li>€ 01</li></ul>                   |                   |                               |           |                     | _             |        |                          |                        |        |   |   |   |
|                                          |                   | 4 6                           |           |                     |               |        | Calibaration Date        |                        |        |   |   |   |
| Modbus ID                                |                   |                               |           |                     | )             |        |                          |                        |        |   |   |   |
| <b>001</b> Current ID use<br>Device Type | ed                | The even                      | an of he  | th comes            |               |        | Modbus ID at poweron     | 001                    |        |   |   |   |
| Device Type<br>DustIQ                    |                   | The average of both sensors   |           |                     |               |        | Baudrate at poweron      | 19200 8 bits even 1 st |        |   |   |   |
| Serial Number                            |                   |                               | Sen       | Sensor #1 Sensor #2 |               |        | Software Version         | V11266                 |        |   |   |   |
| 17-0003                                  |                   | Soiling Ratio (%)             | 100       | .0                  | 100.0         |        | Hardware Version         | V008                   |        |   |   |   |
|                                          |                   | Transmission Loss (%)         | 0.0       |                     | 0.0           |        | Data Model Version       | V302                   |        |   |   |   |
|                                          |                   |                               |           |                     |               |        |                          |                        |        |   |   |   |
|                                          |                   | Power (Volt)                  |           | PV Tem              | perature (°C) |        |                          |                        |        |   |   |   |
|                                          |                   | 12.1                          | ٦         | 21.95               |               | n      | ot for initial 0386900 n | nodel                  |        |   |   |   |
|                                          |                   | Tilt X Direction (°)          | -         | Tilt V Di           | rection (°)   |        |                          |                        |        |   |   |   |
|                                          |                   | 0.0                           | ٦         |                     |               |        |                          |                        |        |   |   |   |
|                                          |                   | not for initial 0386900 model |           |                     |               |        |                          |                        |        |   |   |   |
|                                          |                   |                               |           |                     |               |        |                          |                        |        |   |   |   |
|                                          |                   |                               |           |                     |               |        |                          |                        |        |   |   |   |

#### 6.6.7. Main window - Chart

The chart windows shows a simple rudimentary chart of the selected devices. The scale for the sensor 1&2 average soiling ratio is on the left-hand side.

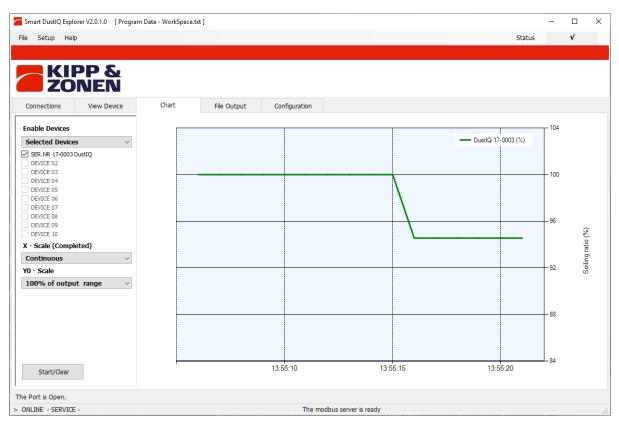

#### 6.6.8. Main window – File Output

For logging the data gathered from the devices the File Output tab is available. Depending on the attached instruments the proper selections are available.

| Smart DustlQ Explorer V2.0.1.0 [Progra                                                       | m Data - WorkSpace.txt ]                                                                                                   |                 |                                |                                            | - 0 | ×  |
|----------------------------------------------------------------------------------------------|----------------------------------------------------------------------------------------------------|-----------------|--------------------------------|--------------------------------------------|-----|----|
| File Setup Help                                                                              |                                                                                                    |                 |                                | Status                                     | √ ∛ |    |
|                                                                                              |                                                                                                    |                 |                                |                                            |     |    |
| KIPP & ZONEN                                                                                 |                                                                                                    |                 |                                |                                            |     |    |
| Connections View Device                                                                      | Chart File Output                                                                                                    | t Configuration |                                |                                            |     |    |
| Enable Devices  SER.NR 17-0003 DustIQ  DEVICE 02  DEVICE 03  DEVICE 04  DEVICE 05  DEVICE 05 | Configure Log file Select items you want to log Use UTC Time Sample Count Output 1 (Radiation, Soi Output 2 (Longwave, Soi |                 | ☐ Status as Text<br>mperature) | Select All<br>Select Defaults<br>Clear All |     |    |
| DEVICE 07<br>DEVICE 08<br>DEVICE 09<br>DEVICE 10                                             | Configure output directory                                                                                                 |                 |                                |                                            |     |    |
|                                                                                              | Select directory and interval<br>Directory<br>Create new log file                                                          | F:\Documents    | very Day O Once a week         | Browse                                     |     |    |
| Select All Selected Device Only                                                              |                                                                                                    |                 |                                |                                            |     |    |
| The Port is Open.<br>> ONLINE - SERVICE -                                                    |                                                                                                    | The m           | odbus server is ready          |                                            |     | .: |

After clicking Start > Muse - server to over will be visible on the right – hand bottom.

After clicking Stop a CSV file is available in the selected directory anamed LOGyymmdd-hrmm.CSV

#### 6.6.9. Main window – Configuration

Clicking the Configuration tab shows the current communications settings.

| Smart DustIQ Explorer V2.0.1.0 [  | Program Data - WorkSpace.txt ] |                           | - 0                                      |
|-----------------------------------|--------------------------------|---------------------------|------------------------------------------|
| ile Setup Help                    |                                |                           | Status 🗸                                 |
|                                   |                                |                           |                                          |
| KIPP &                            | ,                              |                           |                                          |
| <b>KIPP &amp;</b><br><b>ZONEN</b> | Ì                              |                           | DISCONNECT ALL DEVICES EXCEPT ONE DEVICE |
| Connections View Devic            |                                | File Output Configuration |                                          |
|                                   |                                | ·                         |                                          |
| SELECTED DEVICE                   | Configuration Over             | view (read only)          |                                          |
| € 01 →                            |                                |                           |                                          |
|                                   | Communication                  | n Parameters at poweron   |                                          |
| Modbus ID                         | Baudrate                       | 19200                     |                                          |
| 001                               | Databits                       | 8                         |                                          |
| Device Type                       |                                |                           |                                          |
| SMP6-V                            | Parity                         | Even                      |                                          |
| Serial Number                     | Stopbits                       | 1                         |                                          |
| 10-0003                           | Modbus ID                      | 001                       |                                          |
|                                   |                                |                           |                                          |

The place to change the DustIQ settings.

Click on configure based and a warning is shown. Read carefully.

| Configure Device dbus Interface Update       |                                                 | ×                 | Smart DustlQ Explorer V2.0.1.0 [ Pro                                |
|----------------------------------------------|-------------------------------------------------|-------------------|---------------------------------------------------------------------|
| elected Device 01 Modbus ID 1                | 9200 baud - 8 bits - even - 1 stopbit           |                   | File Setup Help                                                     |
| Change Modbus address                        |                                                 |                   | KIPP &                                                              |
| Change Modbus Address into:                  | 1 • 001 to 247                                  |                   |                                                                     |
| o change baudrate or parity, select o        | ption: "single instrument use" and disconnect a | ll other devices. | Connections View Device                                             |
|                                              |                                                 |                   | CTART                                                               |
|                                              |                                                 |                   | Start                                                               |
| Change baudrate into:                        | 19200 baud                                      |                   | START<br>Setup Connection                                           |
| Change baudrate into:<br>Change parity into: | 19200 baud                                      |                   |                                                                     |
| -                                            |                                                 |                   | Setup Connection                                                    |
| -                                            |                                                 |                   | Setup Connection                                                    |
| -                                            |                                                 |                   | Setup Connection<br>COM5<br>19200 baud                              |
| -                                            |                                                 | Next              | Setup Connection<br>COM5<br>19200 baud<br>8 bits - even - 1 stopbit |

Go back to the first Connections tab to change to Single Instrument Use when the baud rate or parity needs to be changed too. Modbus address changes work also in Normal Network Use.

For changing just the Modbus address select Change Modbus Address and select the new Modbus address.

| oyoru                          |                                        |
|--------------------------------|----------------------------------------|
| Selected Device 01 Modbus ID 1 | 19200 baud - 8 bits - even - 1 stopbit |
|                                |                                        |

followed by Next and Update on the next screen.

Otherwise select the changes needed followed by Next

| 🔛 Configure Device                                                                                                    | × |
|----------------------------------------------------------------------------------------------------|---|
| Modbus Interface Update                                                                                                  |   |
| Selected Device 01 Modbus ID 1 19200 baud - 8 bits - even - 1 stopbit                                                    |   |
| Change Modbus address                                                                                                    |   |
| 2                                                                                                    |   |
| Change Modbus Address into:                                                                                              |   |
| Change Communication Parameters 3                                                                                        |   |
| Change baudrate into:                                                                                                    |   |
| Change parity into: 4 8 bits - odd - 1 stopbit                                                                           |   |
|                                                                                                    |   |
|                                                                                                    | _ |
| Cancel 5 Next                                                                                                    |   |
|                                                                                                    |   |
| 🔛 Configure Device                                                                                                    | × |
| Modbus Interface Update                                                                                                  |   |
| Selected Device 01                                                                                                    |   |
|                                                                                                    |   |
| The following items are verified:                                                                                        |   |
| <ul> <li>&gt; Modbus Interface: Modbus Address OK</li> <li>&gt; Modbus Interface: Communication Parameters OK</li> </ul> |   |
|                                                                                                    |   |
|                                                                                                    |   |
|                                                                                                    |   |
|                                                                                                    |   |
| ×                                                                                                    |   |
|                                                                                                    |   |
|                                                                                                    | _ |
| Cancel Back Update                                                                                                    |   |

When OK with the changes click Update.

After updating the DustIQ will be reset and take about a minute to be ready again. The communication parameters of the Smart DustIQ Explorer software have been changed accordingly and a working Connections tab should appear. When finished the program can be closed.

#### 6.6.10. Finding a DustIQ with unknown communication parameters

When unsure of the current DustIQ settings and unable to connect there are two ways to try and find a single connected instrument.

First change to Single Instrument Use in the Connections tab.

| Smart DustlQ Explorer V2.0.1.0 [ Progr |  |  |  |
|----------------------------------------|--|--|--|
| File Setup Help                        |  |  |  |
|                                        |  |  |  |
| KIPP &                                 |  |  |  |
| ZONEN                                  |  |  |  |
| Connections View Device                |  |  |  |
| START                                  |  |  |  |
| Setup Connection                       |  |  |  |
| COM5                                   |  |  |  |
| 19200 baud                             |  |  |  |
| 8 bits - even - 1 stopbit              |  |  |  |
| Select mode of operation               |  |  |  |
| Normal Network Use                     |  |  |  |
| O Single Instrument Use                |  |  |  |

When the communicatin parameters are known and properly setup and only the Modbus ID is unknown a Send Broadcast will find the attached DustIQ and show it.

| EXPLORER OVERVIEW |     |            |         |                      |
|-------------------|-----|------------|---------|----------------------|
|                   | Id  | Serial Nr. | Туре    | Communication Status |
|                   | 001 | 16-0001    | DUST-IQ | Ready (ok)           |

If no instrument is found then mostlikely also one of the communication parameters is wrong or unknown.

To always find a DustIQ, there is the "Start From Boot" procedure that involves shortly removing the cable from the DustIQ to perform a Power Off – Power On or switch Off and On the power when possible.

Click on Start From Boot and the following window will appear:

| Start PV Soling Montioring System (DUS                                                                                      | T-IQ) from Boot       | ×      |
|----------------------------------------------------------------------------------------------------|-----------------------|--------|
| Start PV Soling Montioring System (DUS'<br>device with default communication para<br>parity, one stopbit and modbus address | meters: 19200 baud,   |        |
| Step 1. Disconnect the power.<br>Step 2. Press OK<br>Step 3. Reconnect the power within 10 s                                | econds.               |        |
| (to resume normal operation, disconnec<br>seconds)                                                                          | t the power for at le | ast 10 |
|                                                                                                    | ОК                    | Cancel |

Follow the instructions given and the DustIQ will be found.

| EXPLORER OVERVIEW |            |        |                          |  |
|-------------------|------------|--------|--------------------------|--|
| Id                | Serial Nr. | Туре   | Communication Status     |  |
| <u>001</u>        | 16-0009    | DustIQ | Device started from boot |  |

After about a minute the Connections tab will show reliable measurement results and the communication parameters setup of the DustIQ can be seen and changed on the Configuration tab.

| Chart                              | File Output          | Configuration |  |  |
|------------------------------------|----------------------|---------------|--|--|
| Configuration Overview (read only) |                      |               |  |  |
| Communicat                         | ion Parameters at po | weron         |  |  |
| Baudrate                           | 19200                |               |  |  |
| Databits                           | 8                    |               |  |  |
| Parity                             | Even                 |               |  |  |
| Stopbits                           | 1                    |               |  |  |
| Modbus ID                          | 001                  |               |  |  |

## 6.7. Mounting the DustIQ outside

The DustIQ – quick start guide contains all the outline information necessary for the correct installation of the DustIQ.

The DustIQ instrument is provided with 4 clamps for installation alongside a PV panel. Sensor 1 as indicated below should be the bottom one when installed vertically alongside the PV modules.

When mounted in between PV panels the 4 supplied clamps will be enough and these can take care of a possible + or - 5mm difference in height.

Version 1 of the DustIQ has a height of 40 mm. Later models with serial number 180094 and higher have a height of 35 mm.

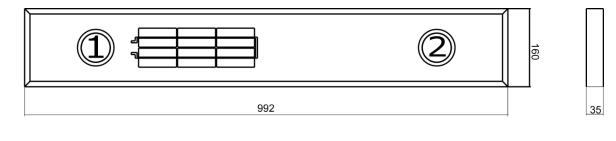

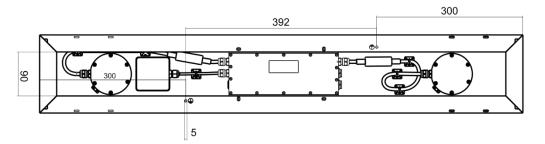

#### DustIQ weight is 4 kg.

•

Sensor 1 (the one closest to the PV cell) is the bottom sensor for vertical installations.

### 6.8. DustIQ physical installation

The DustIQ comes with 4 clamps for mounting in between PV panels.

For other setups, a locally made supporting structure is needed.

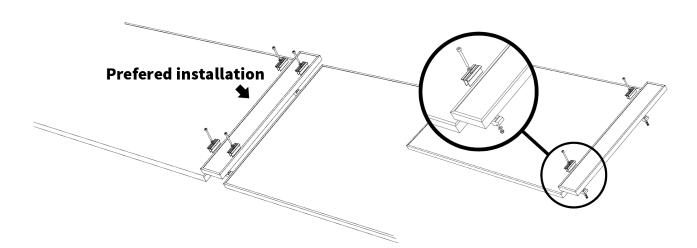

## 6.9. Use of the clamps for installation

Several scenario's with different PV panel and DustIQ heights can be dealt with using the supplied clamps.

Rotating the bottom clamp around the Y-axis deals with height differences of plus or minus 5mm. (top drawings).

A 35mm DustIQ can be clamped in between PV modules of 30, 35 and 40mm.

Rotating the clamps around the x-axis works for several heights panel and DustIQ.

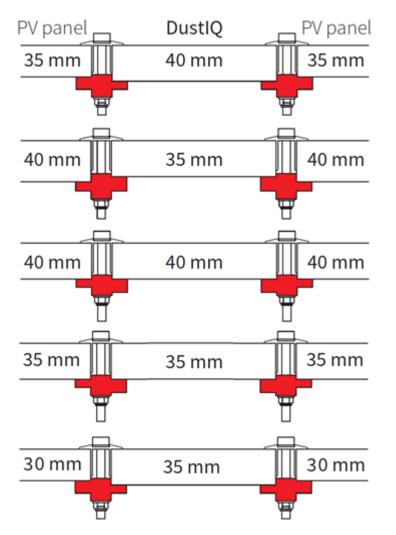

As of serial number 180094 the height of the DustIQ changed from 40mm to a lower 35mm.

Suggested clamping distances:

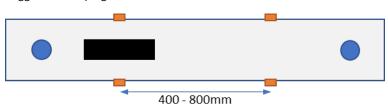

For **testing purposes in areas with limited chance of winds stronger than 6 Beaufort** it is possible to use the supplied clamps and install the DustIQ without supporting structure on a spot where two PV panels meet.

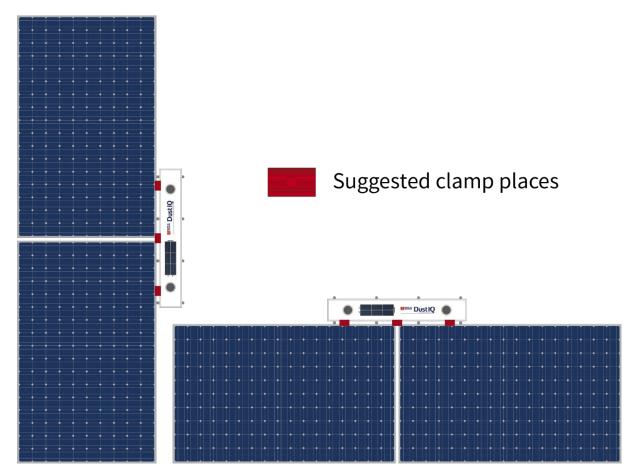

For other setups, a locally made supporting structure is needed.

• Horizontal installation is not advised as soiling often is uneven in the vertical direction.

Examples of securely installed DustIQs.

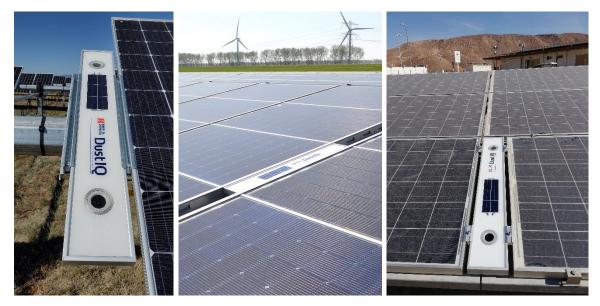

If the DustIQ is installed on a support structure it is advised to use the same end-clamps as you would for 35mm heigh PV modules. The supplied clamps are not meant to be used as an end-clamp.

Some widely and locally available examples:

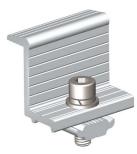

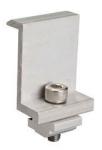

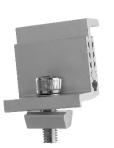

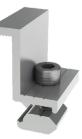

## 6.10. Fitting the host connector and cable outside:

Most DustIQ instruments are supplied with a 10m high quality yellow cable fixed to an 8 pin waterproof connector on one end and 8 wires and a shield covered with a black sleeve on the other end. Longer cables are available as an option.

The wire ends are to be connected to the data logger or SCADA system directly or to a junction box which in turn is connected to the host.

The colour code of the wires and the connector pin numbers are shown below and on the instruction sheet.

| DustIQ connections |        |                                                                |            |  |
|--------------------|--------|----------------------------------------------------------------|------------|--|
| Wi                 | re     | Function                                                       | Connect to |  |
| 1                  | Red    | None                                                           |            |  |
| 3                  | Green  | None                                                           |            |  |
| 6                  | Brown  | None                                                           |            |  |
| 4                  | Yellow | Modbus <sup>®</sup> RS-485 B+ B/B'/ + on host or USB converter |            |  |
| 5                  | Grey   | Modbus <sup>®</sup> RS-485 A- A/A'/ – on host or USB converter |            |  |
| 2                  | Blue   | Modbus <sup>®</sup> common / Ground                            |            |  |
| 7                  | White  | Power +12 to 30 VDC                                            |            |  |
|                    | Black  | Power ground / RS-485 Common                                   |            |  |
| Sh                 | ield   | Housing Ground                                                 |            |  |

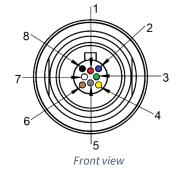

**Note** First connect all wires in your junction box, SCADA system or data logger before plugging into the DustIQ.

The shield of the cable is connected to the aluminium DustIQ housing through the connector body. Preferably, secure the DustIQ with a good connection to ground (e.g. by using a lightning conductor) and do not connect the cable shield at the junction box, SCADA system or data logger.

If there is no good ground connection at the DustIQ, the shield at the cable end should be connected to ground at the host or junction box.

**Note** Long cables may be used, but the baud rate of the RS-485 digital connection may affect the maximum length. Baud rate options are: 2400, 4800, 9600, 19200 (default), 38400

Locate the plug correctly in the DustIQ instrument socket labelled Host, it only fits one way, and push it in. Locking is done automatically.

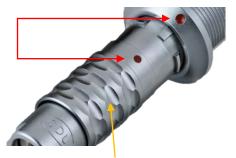

To unplug, pull the grooved ring back and then pull out the plug.

.

It is advised to protect the output of the power supply with a fast blowing fuse of maximum 500 mA rating.

The cable should be arranged with a curve below the instrument so that water drips off, rather than running along the cable up to the connector.

If the cable needs to be extended it is advised to use high quality UV resistant CAT5 cable.

It is also advised to place proper surge protection on the power and data lines in your junction box or near your data logger.

## 6.11. Fitting the daisy-chain cable

Below instructions are valid for DustIQs with Pn 0386910 or Pn 0386915. The initial model DustIQ Pn 0386900 does **not** have this capability.

When installing several DustIQs in relative proximity they can be daisy-chained up to **3 instruments** in total and have only one data and power cable to the host, data logger or junction box.

Each unit needs to have a unique Modbus address setup before installation.

If this DustIQ is the only one or the last in a daisy-chain of max. 3 instruments one can fit the supplied PV panel temperature sensor.

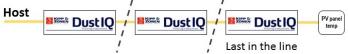

The plug of the daisy-chain cable fits in the port labelled Daisy-chain / Temp sensor and leads to the Host port on the DustIQ next in line.

Both plugs of the daisy-chain cable are identical.

## 6.12. Installing the PV panel temperature sensor

Below instructions are valid for DustIQs with Pn 0386910 or Pn 0386915. The initial model DustIQ Pn 0386900 does **not** have this capability.

When the daisy-chain port isn't used to connect a second instrument, then the port can be used to connect the supplied PV panel temperature sensor. The sensor comes with a 2.95m long cable and can be fitted on a nearby PV panel that represents the average PV panel temperature the best.

Install the PV panel temperature sensor by the following steps:

- a) From the DustIQ, remove the black dust cap of the daisy-chain connector
- b) Insert the plug in the connector of the DustIQ
- c) Clean the surfaces of the locations for the cable supports and for the PV panel temperature sensor at the back of the PV panel
- d) The best location for the temperature sensor is the centre of the PV panel
- e) Stick the temperature sensor to the cleaned surface at back of the PV panel
- f) Place with care as the temperature sensor is hard, if not impossible to remove
- g) Stick the cable tie mounts to the cleaned surfaces at the back of the PV panel
- h) Secure the cable to the cable supports by using tie wraps

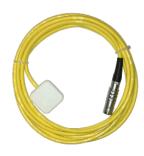

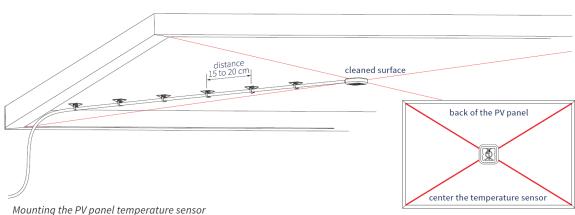

### 6.13. Connection to a RS-485 network

The DustIQ must be connected as a server to a 2-wire RS-485 network as shown below.

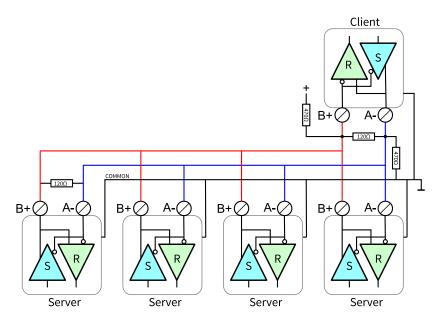

The servers may be a DustIQ, an SMP pyranometer or other 2-wire Modbus RTU device. If this instrument is the last device on the network a line terminator (LT), consisting of a 120  $\Omega$  or 150  $\Omega$  resistor, must be connected between terminals A/A /Data- and B/B /Data+ right at the last device. It is also required to have the pull up and pull down resistors close to or in the client as shown. The value of these resistors must be between 470  $\Omega$  and 850  $\Omega$ .

There are many resources available on the internet on RS-485 connections and an example is: <u>https://electrical-engineering-portal.com/correct-cabling-modbus-rs485</u>

It is also advised to place proper surge protection on the power and data lines in your junction box or near your data logger.

### 6.14. Electrical details

The minimum power supply voltage for the DustIQ instrument is 12 VDC. However, for optimal performance it is advised to **use 24 VDC** when longer cables are used.

It is advised to protect the output of the power supply with a fast blowing fuse of 500 mA rating for one DustIQ. When daisy-chaining a bigger fuse is needed.

#### Typical power consumption of the DustIQ instrument

| 12 VDC | 60 mA LEDs off – 130 mA LEDs on, std duty cycle 5% |
|--------|----------------------------------------------------|
| 24 VDC | 40 mA LEDs off – 70 mA LEDs on, std duty cycle 5%  |

Maximum average power consumption over a minute is 1.000 mW at 24V and 800 mW at 12V. Maximum input current is 150 mA at 12V voltage. Maximum inrush current is 10A for 50µs.

The DustIQ needs a good, stable power supply of 12-30V, 300mA peak and 200mA sustained. For resilience a 500mA power supply is advised. Preferably class II to IEC/EN 60536. A power supply with genuine and traceable CE, FCC, VDE, TUV or equivalent certification.

24VDC is advised for optimal performance.

Some of the brands applicable: Traco, Omron, Mean Well, Cosel and others.

## 7. Operation and measurement

The DustIQ instrument only requires a suitable source of power to operate and make measurements. However, it is necessary to connect it to some sort of readout or data storage device in order to save the measurements, there is no internal data memory.

## 7.1. Data collection

An optimal setting for the data collection interval is to sample every 1-15 minutes and later post-process the data and remove data points influenced by e.g. rain or dew.

For setting up the combination of the DustIQ and data storage please refer to the manual of your data collection device. The data that can be collected is described in chapter 12.

### 7.2. Housing

The DustIQ housing accommodates all the key parts of a DustIQ instrument. The anodized aluminium parts are lightweight and give high mechanical and thermal stability to the instrument. The glass panel is equivalent to a real PV panel. The DustIQ has an ingress protection rating 65 (IP65) which means it is dust proof against harmful dust and can withstand waterjets from any direction.

## 8. Local Dust Calibration

The precise steps for a correct local dust calibration have been supplied as a laminated, double sided card that also has the DustIQ – instruction sheet on the back. The DustIQ calibration procedure is downloadable from <a href="http://www.kippzonen.com/downloads">www.kippzonen.com/downloads</a> using DustIQ and Instruction sheet.

Only for the first local dust calibration of each DustIQ the customer needs to do a planned cleaning of the DustIQ. After this calibration the DustIQ can follow the cleaning pattern of the PV park.

The calibration takes 10-15 minutes on average, needs a start transmission loss (TL) of minimum 5%, a clear, sunny sky around solar noon, **800 W/m<sup>2</sup>** solar irradiation and proper preparation.

The calibration procedure creates a step change in measured reflected light and the PV cell output and it's the step change that is processed, saved and used for future measurements.

The current firmware requires all DustIQs to individually follow this procedure.

Optionally the data of non-calibrated DustIQs in the same location can be post-processed using the calibrated one just like old pre-calibration data can be post-processed as described in section 8.2.

### 8.1. The advantage of a local dust profile

The DustIQ leaves the factory calibrated for Arizona Test Dust (ATD) but it is very unlikely that the local dust composition matches this ATD and it is therefore advised to train each DustIQ for the local dust composition.

For the local dust calibration the DustIQ has a build-in PV cell. This PV cell allows the DustIQ to quantify the effect of the local soiling on an actual PV cell and subsequently correlate this to the DustIQ measurements of reflected light as produced by the soiling.

## 8.2. Post-processing of old DustIQ data after local dust calibration

#### 8.2.1. Introduction

For some DustIQ users there is a need to know the Transmission Loss (TL) before they were able perform the local dust calibration. The local dust calibration changes the dust slope and therefore the old data is only considered qualitative data, not quantitative. In order to gain quantitative insight in the data before the field calibration, it is possible to do a post-processing correction. In this section the method is described.

#### 8.2.2. Method

The old recorded TL can be post-processed to the new ones by calculating TL<sub>new</sub> for each data point

Step 1:

Retrieve the old sensitivity  $S_{\mbox{\scriptsize old}}$  from the DustIQ or calibration certificate:

The **old** sensitivity must be obtained by reading and writing down the Modbus register 36 (Sensitivity Sensor 1) **before** local dust calibration. It's a Long integer value in the range of 30-300 and fully instrument specific. (for Dust/Qs that have **not** been upgraded and **never** had a successful local dust calibration this is also the value Sensitivity\_Sensor 1 on the calibration sheet)

Step 2:

Retrieve the new sensitivity  $S_{\text{new}}$  from the DustIQ

The **new** sensitivity can be obtained by reading Modbus register 36 (Sensitivity Sensor 1) **after** the local dust calibration. Only the correction factor from Old to New can be used. The values themselves are fully instrument specific.

After obtaining the  $S_{old}$  and  $S_{new}$  the old TL can be post-processed using formula 1.

This is also true for data obtained with other DustIQs on the same PV plant that the user can't or doesn't want to locally calibrate.

$$TL_{new} = \frac{s_{new}}{s_{old}} TL_{old}$$
(1)

where  $TL_{new}$  is the new corrected transmission loss,  $TL_{old}$  is the old uncorrected transmission loss,  $S_{old}$  is the old Sensitivity before local dust calibration and  $S_{new}$  is the new Sensitivity after local dust calibration.

The new post-processed Soiling Ratio (SR<sub>new</sub>) can also be calculated from the old Soiling Ratio (SR<sub>old</sub>) using formula 2.

$$SR_{new} = 100 - \frac{S_{new}}{S_{old}} (100 - SR_{old})$$
(2)

| 1 | Retrieve and record Modbus register 36 <b>before</b> calibration | Sold                                                      |
|---|------------------------------------------------------------------|-----------------------------------------------------------|
| 2 | Retrieve and record Modbus register 36 after calibration         | Snew                                                      |
| 3 | Calculate correction factor (CF)                                 | $CF = S_{NEW} / S_{OLD}$                                  |
| 4 | Calculate TL <sub>NEW</sub>                                      | $TL_{NEW} = TL_{OLD} * CF$                                |
|   | or                                                               |                                                           |
| 5 | Calculate SR <sub>NEW</sub>                                      | SR <sub>NEW</sub> = 100 – CF * (100 – SR <sub>OLD</sub> ) |

Table 1 Simple post-processing work flow

## 8.3. Making of a local dust profile

Before the actual local calibration will start the DustIQ firmware will check the following parameters:

- 1. Complete system status
- 2. A minimum of 5% transmission loss measured on both sensors
- Modbus register 21 and 25 hold the value 50 or higher meaning 50 ‰ (per mille) = 5.0% or more.
  A minimum 800 W/m<sup>2</sup> of tilted (POA) solar irradiation.

The training of the DustIQ and making the local dust profile (LDP) involves the following:

- 1. Wait for the DustIQ to get dirty as evenly as possible, this is very important
- 2. Let the reported transmission loss (TL) reach 5 10% or the soiling ratio (SR) 95 90%
- 3. Wait for a day with a clear sky and bright sun around solar noon
- 4. Perform the calibration somewhere in the period from 2 hrs before till 2 hrs after solar noon The closer to local solar noon, the more accurate the calibration will be.
- 5. Prepare well and have the calibration procedure, cleaning tools and local safety regulations at hand
- 6. Position an observer to watch the blinking of the blue sensors from the front of the DustIQ or the blue illuminated push button on the back, to follow the procedure.

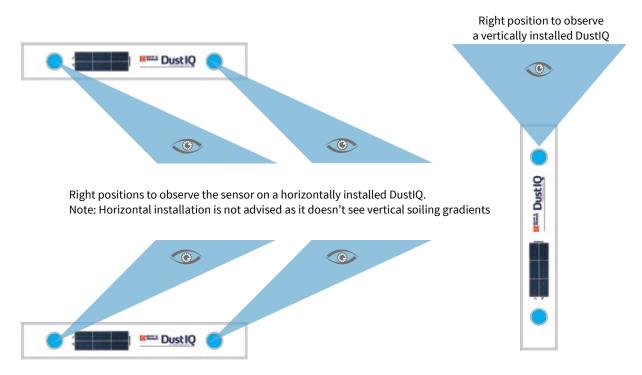

- 7. Initiate the calibration cycle by pressing the button on the bottom of the DustIQ and noticing the flashing LED Follow the Calibration instructions on the sheet
- 8. Move to the front and clean and dry the whole DustIQ swiftly and very good too.
- 9. Press the button again to Save the changes or to Cancel do nothing and wait 2 minutes.

When Saved, you have a clean, locally trained DustIQ, ready for action.

Otherwise you will have to clean the whole DustIQ thoroughly and wait for dust to build up before a next calibration can be initiated.

If the button is not pressed a second time within 2 minutes, the procedure will stop and the DustIQ will go back to normal operation using calibration settings from just before the procedure was started.

During the calibration the DustIQ will be reachable by the host but reported data will not be updated until after the procedure.

Detailed calibration status or issues can be retrieved from extra Modbus registers using paragraph 12.

For local dust calibration it is strongly advised to take close up pictures of the DustIQ sensors and PV cell before and after cleaning. This to help identify possible errors that have been made during the calibration.

Check cleaning activity on-site means that one of the steps wasn't performed according to the procedure or clouds passed by or a person cast a shadow on the DustIQ at the time of the first button push or in the 1 minute after the second button push.

# 9. Maintenance and re-calibration

The DustIQ instrument is simple to maintain and doesn't require any special tools or training. There are no service items requiring scheduled replacement.

## 9.1. Yearly maintenance

Check all the electrical connections. Check cables for damage caused by accident or by rodents. Check the instrument mounting.

# 9.2. Cleaning

As the DustIQ has been built using actual PV panel glass it is meant to withstand the cleaning cycles PV panels, as found in commercial solar parks, can withstand. Care must be taken not to scratch the panel's surface or use abrasive or etching compounds.

# 9.3. Calibration

A DustIQ instrument gives an output that is proportional to the light loss caused by the panel soiling. It uses internal correction for any unforeseen parameter drift and therefor needs no calibration apart from the local dust calibration to train the DustIQ for the locally deposited dust.

#### Specifications 10.

OTT HydroMet reserves the right to make changes to specifications and other product documentation without prior notice.

# 10.1. Optical and electrical

| Transmission loss (TL) range<br>Percentage of sunlight that is blocked or scattered in | 0 - 50 %                                                                                                    |
|----------------------------------------------------------------------------------------|----------------------------------------------------------------------------------------------------|
| such a way that it does not reach the actual solar cells.                              |                                                                                                    |
| Soiling Ratio (SR) range                                                               | 100 – 50 % (SR = 100 –TL)                                                                                                    |
| Transmission loss measurement accuracy :                                               | ±1% and ±1/10 of reading *                                                                                                    |
| Tilt X and Y-axis **                                                                   | -180 to 180° ±1°                                                                                                    |
| PV panel temperature measurement **                                                    | -20 to +100 °C ±1°C                                                                                                    |
| Ambient working temperature                                                            | -20 to +60 °C                                                                                                    |
| Storage temperature                                                                    | -20 to +80 °C                                                                                                    |
| IP Class                                                                               | IP65                                                                                                    |
| Communication                                                                          | Modbus <sup>®</sup> over 2-wire RS485                                                                                                    |
| Maximum voltages on data lines                                                         | The maximum differential between either<br>of the Modbus® RS-485 lines (yellow and grey) and the<br>power ground / RS-485 common line (black) is 70 VDC.<br>Higher voltages will be shorted to ground, disrupting data<br>communication. It is therefore that we advise to have<br>proper grounding and use Surge Protection Devices (SPD) |
| Connection                                                                             | One 8 pin ODU connector                                                                                                    |
| Power                                                                                  | 12 to 30 VDC, 200 to 70 mA<br>a 24 V, minimum 500 mA power supply is advised                                                                                                    |
| Power consumption                                                                      | < 2.5 Watt                                                                                                    |
| Daisy-chain capability **                                                              | Three instruments max. in one chain.<br>Only the last device can have the PV panel temperature<br>sensor attached. Supply voltage needs to be 16V minimum<br>for daisy-chaining.                                                                                                    |
| In rush current                                                                        | Maximum inrush current is 10A for 50µs.                                                                                                    |
| Glass type                                                                             | standard PV glass                                                                                                    |

\* After well performed local dust calibration \*\* Is for Pn 0386910 and 0386915 only

.

It is advised to protect the output of the used power supply with a fast blowing fuse of maximum 500 mA rating.

| IP65 Protection against Dust                 | IP65 Protection against Water                  |
|----------------------------------------------|------------------------------------------------|
| First digit                                  | Second digit                                   |
| 0 – no protection                            | 0 – no protection                              |
| 1 – protection against large foreign bodies  | 1 – protection against dripping water          |
| 2 - protection against medium foreign bodies | 2 – protection against inclined dripping water |
| 3 - protection against small foreign bodies  | 3 – protection against spray water             |
| 4 - protection against foreign bodies        | 4 – protection against splash water            |
| 5 – Dust protected                           | 5 - protection against water jets              |
| 6 – Dust tight                               | 6 – protection against powerful water jets     |
|                                              | 7 – protection against immersion               |
|                                              | 8 - protection against submersion              |

# 10.2. Dimensions and weight

| Dimensions packed            | 120 x 20 x 8 cm                                              |
|------------------------------|--------------------------------------------------------------|
| Dimensions unpacked          | 99 x 16 x 3.5 cm                                             |
| Weight packed with 10m cable | 6 kg                                                         |
| Weight unpacked              | DustlQ unit: 4 kg; Mounting clamps: 600 g; 10 m cable: 400 g |

# 11. Trouble shooting

There are no user-serviceable parts within the DustIQ instrument and it must not be opened or taken apart without the agreement and instruction of OTT HydroMet and only by qualified personnel.

# 11.1. Output signal not present or incorrect

The following contains a procedure for checking the instrument in case it appears that it does not function correctly:

1. Check the DustIQ instrument cable wires are properly connected to the readout equipment.

- 2. Check the power supply (24 VDC recommended).
- 3. Check that the instrument has a unique Modbus® address and the right communication parameters.

4.Check the instrument location.

5. Check the glass surface, it should unbroken and unscratched.

Any malfunction or visible damage should be reported to your OTT HydroMet representative, who will suggest the appropriate action.

# 12. Appendices

# 12.1. Modbus<sup>®</sup> commands

The commands are all according to the Modbus RTU protocols described in the document: 'Modbus<sup>®</sup> over serial line V1.02' and 'MODBUS application protocol V1.1b' available from the Modbus<sup>®</sup> organization (www.modbus.org). The commands can be tested using software tools, such as the program 'Modbus Poll' from www.modbustools.com.

| Function |     |                          |
|----------|-----|--------------------------|
| 0x01     | N/A | Read Coils               |
| 0x02     | N/A | Read Discrete Inputs     |
| 0x03     | N/A | Read Holding Registers   |
| 0x04     | N/A | Read Input Register      |
| 0x05     | N/A | Write Single Coil        |
| 0x06     | N/A | Write Holding Register   |
| 0x10     | N/A | Write multiple Registers |

The following commands are implemented:

The DustIQ makes a difference between a holding register and an input register. **Only use 04 Read Input Registers** to get data from the DustIQ.

# 12.2. DustIQ release 3.01 data model

.

The following section describes the data registers belonging to data model 3.01 as used at the time of introduction.

## 12.2.1. Overview of the Modbus® registers

The base of the input register block is set to 1 (MODBUS PLC address [base 1]), or 0 (MODBUS Protocol Address [base 0]) and occupies max. 100 registers (0-99, [base 0]).

## The address field in the table below is the Protocol address with base 0 and not the PLC Address with base 1.

| COMMON DATA BLOCK DUSTIQ |         |     |    |       |                                                                         |  |  |  |
|--------------------------|---------|-----|----|-------|-------------------------------------------------------------------------|--|--|--|
| PARAMETER                | ADDRESS | R/W | SZ | LEVEL | DESCRIPTION                                                             |  |  |  |
| IR_DEVICE_TYPE           | 0       | R   | U  | All   | Device type of the DUST-IQ sensor 800 for DustIQ                        |  |  |  |
| IR_DATAMODEL_VERSION     | 1       | R   | U  | All   | Version of the data model (=301 for current version)                    |  |  |  |
| IR_SOFTWARE_VERSION      | 2       | R   | U  | All   | Software version of the firmware (= 110088 for current version)         |  |  |  |
| IR_BATCH_NUMBER          | 3       | R   | U  | All   | Production year in yy format                                            |  |  |  |
| IR_SERIAL_NUMBER         | 4       | R   | U  | All   | Production serial number for the above mentioned year from 0000 to 9999 |  |  |  |
| IR_HARDWARE_VERSION      | 5       | R   | U  | All   | Hardware version (= 5 for current hardware)                             |  |  |  |
| IR_CALIBRATION_YEAR      | 6       | R   | U  | All   | Factory calibration year 2000 to 2099                                   |  |  |  |
| IR_CALIBRATION_MONTH     | 7       | R   | U  | All   | Factory calibration month 1 to 12                                       |  |  |  |
| IR_CALIBRATION_DAY       | 8       | R   | U  | All   | Factory calibration day 1 to 31                                         |  |  |  |
| RESERVED                 | 9-19    |     |    |       | Reserved for future expansion                                           |  |  |  |

| REAL-TIME DATA BLOCK, SOILING SENSOR 1 (SENSOR CLOSEST TO THE INTEGRATED PV CELL) |         |     |    |       |                                                       |                     |  |  |
|-----------------------------------------------------------------------------------|---------|-----|----|-------|-------------------------------------------------------|---------------------|--|--|
| PARAMETER                                                                         | ADDRESS | R/W | SZ | LEVEL | DESCRIPTION                                           |                     |  |  |
| IR_SOILING_RATIO_SENSOR1                                                          | 20      | R   | U  | N,S   | Soiling ratio SENSOR 1 in ‰ (per mille), divide by 10 | for %               |  |  |
|                                                                                   |         |     |    |       | Valid values are 1010 to 500 ‰                        | 9999 when not valid |  |  |
| IR_TR_LOSS_SENSOR1                                                                | 21      | R   | S  | N,S   | Transmission Loss SENSOR 1 in ‰ (per mille), divide   | by 10 for %         |  |  |
|                                                                                   |         |     |    |       | Valid values are –10 to +500 ‰                        | 9999 when not valid |  |  |
| RESERVED                                                                          | 22-23   |     |    |       | Reserved for future expansion                         |                     |  |  |

| REAL-TIME DATA BLOCK. SOILING SENSOR 2 |         |     |    |       |                                                       |                     |  |
|----------------------------------------|---------|-----|----|-------|-------------------------------------------------------|---------------------|--|
| PARAMETER                              | ADDRESS | R/W | SZ | LEVEL | DESCRIPTION                                           |                     |  |
| IR_SOILING_RATIO_SENSOR2               | 24      | R   | U  | N,S   | Soiling ratio SENSOR 2 in ‰ (per mille), divide by 10 | for %               |  |
|                                        |         |     |    |       | Valid values are 1010 to 500 ‰                        | 9999 when not valid |  |
| IR_TR_LOSS_SENSOR2                     | 25      | R   | S  | N,S   | Transmission Loss SENSOR 2 in ‰ (per mille), divide b | oy 10 for %         |  |
|                                        |         |     |    |       | Valid values are -10 to +500 ‰                        | 9999 when not valid |  |
| RESERVED                               | 26-27   |     |    |       | Reserved for future expansion                         |                     |  |

| TILT SENSOR BLOCK   |         |     |    |       |                               |  |  |
|---------------------|---------|-----|----|-------|-------------------------------|--|--|
| PARAMETER           | ADDRESS | R/W | SZ | LEVEL | DESCRIPTION                   |  |  |
| IR_TILT_X_DIRECTION | 28      | R   | S  | All   | Future enhancement            |  |  |
| IR_TILT_Y_DIRECTION | 29      | R   | S  | All   | Future enhancement            |  |  |
| RESERVED            | 30      | R   | S  | All   | Reserved for future expansion |  |  |

| TEMPERATURE SENSOR BLOCK |         |     |    |       |                    |  |  |
|--------------------------|---------|-----|----|-------|--------------------|--|--|
| PARAMETER                | ADDRESS | R/W | SZ | LEVEL | DESCRIPTION        |  |  |
| IR_BACKPANEL_TEMP        | 31      | R   | U  | All   | Future enhancement |  |  |

| DEVICE COMMON BLOCK |         |     |    |       |                                                                  |  |  |
|---------------------|---------|-----|----|-------|------------------------------------------------------------------|--|--|
| PARAMETER           | ADDRESS | R/W | SZ | LEVEL | DESCRIPTION                                                      |  |  |
| IR_DEVICE_VOLTAGE   | 32      | R   | U  | All   | Internal Device voltage in mV = 3100 ±100                        |  |  |
| IR_OPERATIONAL_MODE | 33      | R   | U  | All   | Operational mode: normal, service, calibration (1 = normal mode) |  |  |
| IR_STATUS_FLAGS     | 34      | R   | U  | All   | Device Status flags (0 = status OK)                              |  |  |
| RESERVED            | 35 - 39 | R   | U  | All   | Reserved for future expansion                                    |  |  |

The following modus registers are used for calibration, identification and error handling. These registers can be asked for in order to facilitate remote problem solving.

| DEVICE INTERNAL BLOCK      |         |     |    |       |                                       |  |
|----------------------------|---------|-----|----|-------|---------------------------------------|--|
| PARAMETER                  | ADDRESS | R/W | SZ | LEVEL | DESCRIPTION                           |  |
| INTERNAL_VALUES_FOR_ERROR_ | 40 - 99 | R   |    |       | For identification and error handling |  |
| HANDLING                   |         |     |    |       |                                       |  |

| Legend: | Parameter   |         | Unique name of the register                            |
|---------|-------------|---------|--------------------------------------------------------|
|         | Address     |         | Modbus PLC address                                     |
|         | no          | te: the | Modbus PLC address is the Modbus Protocol Address + 1  |
|         | R/W         |         | R= Read only / write ignore or R/W = read-write        |
|         | SZ          |         | Data type and size; the following data types are used: |
|         |             | U       | 16 bit unsigned integer                                |
|         |             | S       | 16 bit signed integer                                  |
|         | Level       |         | The following levels are used:                         |
|         |             | Ν       | Available in the normal operational mode               |
|         |             | S       | Available in service/configuration level               |
|         |             | All     | Available in all modes except the terminal mode.       |
|         | Description |         | Description of the parameter                           |

s bold character and light grey background mean changed value from original communication.

Soiling ratio % = 100 – Transmission Loss %

All soiling and transmission loss values are stored in 1/10 of a % also known as  $\infty$ .

All measurement values need to be divided by ten. E.g. an internal device voltage reported as 156 at address 32 represents a voltage of 15.6 V and a soiling ratio reported as 985 represents 98.5%

Communication parameters are user selectable from the following range using the Smart DustIQ Explorer software

| DEVICE COMMUNICATION BLOCK |                                         |  |  |  |  |  |  |
|----------------------------|-----------------------------------------|--|--|--|--|--|--|
| PARAMETER                  | VALUES                                  |  |  |  |  |  |  |
| Baud rate                  | 38400, 19200, 9600, 4800, 2400 and 1200 |  |  |  |  |  |  |
| Data bits                  | 8                                       |  |  |  |  |  |  |
| Parity                     | None, even, odd                         |  |  |  |  |  |  |
| Stop bits                  | 1,2                                     |  |  |  |  |  |  |

The factory defaults are 19200 baud, 8 data bits, even parity and 1 stop bit (19200 - 8E1).

# 12.2.2. Status flags

| DEVICE COMMON BLOCK |         |     |    |       |                                     |  |  |
|---------------------|---------|-----|----|-------|-------------------------------------|--|--|
| PARAMETER           | ADDRESS | R/W | SZ | LEVEL | DESCRIPTION                         |  |  |
| IR_STATUS_FLAGS     | 34      | R   | U  | All   | Device Status flags (0 = status OK) |  |  |

| Віт |                                    | STATUS WHEN 1           | Remarks                                                                                                    |
|-----|------------------------------------|-------------------------|----------------------------------------------------------------------------------------------------|
| NR  |                                    |                         |                                                                                                    |
| 0   | 0000 0000 0000 000X                | Hardware error detected |                                                                                                    |
| 1   | 0000 0000 0000 00 <mark>X</mark> 0 | Soiling data error      | Measurement out of range. Could happen after a bad local dust calibration or as a result of damaged glass. |
| 2   | 0000 0000 0000 0 <mark>X</mark> 00 | ADC error               |                                                                                                    |
| 3   | 0000 0000 0000 X000                | Flash error             | Memory problem, potentially after a bad firmware upgrade                                                   |
| 4   | 0000 0000 000 <mark>X</mark> 0000  | Tilt sensor error       | Not used in the 0386900 model                                                                              |
| 5   | 0000 0000 00 <b>X</b> 0 0000       | Not used                |                                                                                                    |
| 6   | 0000 0000 0X00 0000                | Not used                |                                                                                                    |
| 7   | 0000 0000 <b>X</b> 000 0000        | Not used                |                                                                                                    |
| 8   | 0000 0000 <b>X</b> 0000 0000       | Not used                |                                                                                                    |
| 9   | 0000 00 <b>X</b> 0 0000 0000       | Not used                |                                                                                                    |
| 10  | 0000 0 <b>X</b> 00 0000 0000       | Not used                |                                                                                                    |
| 11  | 0000 <b>X</b> 000 0000 0000        | Not used                |                                                                                                    |
| 12  | 0000 0000 0000 X000                | Watch dog error         | A process timed out, try a power off / power on                                                            |
| 13  | 00 <b>X</b> 0 0000 0000 0000       | Not used                |                                                                                                    |
| 14  | 0X00 0000 0000 0000                | Not used                |                                                                                                    |
| 15  | X000 0000 0000 0000                | Not used                |                                                                                                    |

# 12.3. DustIQ release 3.02 data model

The following section describes the data registers belonging to data model 3.02 as used at the time of the launch of the full feature model Pn 0386910 and 0386915 with PV module temperature sensor and tilt measurement.

## 12.3.1. Overview of the Modbus® registers

These registers are read-only and 16 bits wide unless otherwise specified.

The DustIQ makes a difference between a holding register and an input register. **Only use 04 Read Input Registers** to get data from the DustIQ.

The base of the input register block is set to 1 (MODBUS PLC address [base 1]), or 0 (MODBUS Protocol Address [base 0]) and occupies max. 100 registers (0-99, [base 0]).

## The address field in the table below is the Protocol address with base 0 and not the PLC Address with base 1.

| COMMON DATA BLOCK DUSTIQ               |                   |               |         |          |                                                                                                    |  |  |
|----------------------------------------|-------------------|---------------|---------|----------|----------------------------------------------------------------------------------------------------|--|--|
| PARAMETER                              | ADDRES            | 6 R/W         | SZ      | LEVEL    | DESCRIPTION                                                                                                    |  |  |
| IR_DEVICE_TYPE                         | 0                 | R             | U       | All      | Device type of the DUST-IQ sensor 800 for DustIQ                                                                                                    |  |  |
| IR_DATAMODEL_VERSION                   | 1                 | R             | U       | All      | Version of the data model (=302 for current version)                                                                                                    |  |  |
| IR_SOFTWARE_VERSION                    | 2                 | R             | U       | All      | Software version of the firmware (= 111238 or higher)                                                                                                    |  |  |
| IR_BATCH_NUMBER                        | 3                 | R             | U       | All      | Production year in yy format                                                                                                    |  |  |
| IR_SERIAL_NUMBER                       | 4                 | R             | U       | All      | Production serial number for the above mentioned year from 0000 to 9999                                                                                     |  |  |
| IR_HARDWARE_VERSION                    | 5                 | R             | U       | All      | Hardware version (= 5 for current hardware)                                                                                                    |  |  |
| IR_CALIBRATION_YEAR                    | 6                 | R             | U       | All      | Factory calibration year 2000 to 2099                                                                                                    |  |  |
| IR_CALIBRATION_MONTH                   | 7                 | R             | U       | All      | Factory calibration month 1 to 12                                                                                                    |  |  |
| IR_CALIBRATION_DAY                     | 8                 | R             | U       | All      | Factory calibration day 1 to 31                                                                                                    |  |  |
| RESERVED                               | 9-19              |               |         |          | Reserved for future expansion                                                                                                    |  |  |
| REAL-TIME DATA BLOCK, SOILING SENSOR   | R 1 (SENSOR CLOSE | ST TO THE INT | EGRATED | PV CELL) |                                                                                                    |  |  |
| PARAMETER                              | ADDRESS           | R/W           | SZ      | LEVEL    | DESCRIPTION                                                                                                    |  |  |
| IR_SOILING_RATIO_SENSOR1               | 20                | R             | U       | N,S      | Soiling ratio SENSOR 1 in ‰ (per mille), divide by 10 for %                                                                                                 |  |  |
|                                        |                   |               |         |          | Valid values are 1010 to 500 ‰ 9999 when not valid                                                                                                    |  |  |
| IR_TR_LOSS_SENSOR1                     | 21                | R             | S       | N,S      | Transmission Loss SENSOR 1 in ‰ (per mille), divide by 10 for %                                                                                             |  |  |
| RESERVED                               | 22.22             |               |         |          | Valid values are -10 to +500 ‰ 9999 when not valid                                                                                                    |  |  |
| RESERVED                               | 22-23             |               |         |          | Reserved for future expansion                                                                                                    |  |  |
| REAL-TIME DATA BLOCK. SOILING SENSOR 2 |                   |               |         |          |                                                                                                    |  |  |
| PARAMETER                              | ADDRESS           | R/W           | SZ      | LEVEL    | DESCRIPTION                                                                                                    |  |  |
| IR_SOILING_RATIO_SENSOR2               | 24                | R             | U       | N,S      | Soiling ratio SENSOR 2 in ‰ (per mille) , divide by 10 for %Valid values are 1010 to 500 ‰9999 when not valid                                               |  |  |
| IR_TR_LOSS_SENSOR2                     | 25                | R             | S       | N,S      | Transmission Loss SENSOR 2in ‰ (per mille), divide by 10 for %Valid values are −10 to +500 ‰9999 when not valid                                             |  |  |
| RESERVED                               | 26-27             |               |         |          | Reserved for future expansion                                                                                                    |  |  |
| TILT SENSOR BLOCK                      |                   |               |         |          |                                                                                                    |  |  |
| PARAMETER                              | ADDRESS           | R/W           | SZ      | LEVEL    | DESCRIPTION                                                                                                    |  |  |
| IR_TILT_X_DIRECTION                    | 28                | R             | S       | All      | Tilt X direction (long axis ) -179.9 to +180.0 in steps of 0.1 degree                                                                                       |  |  |
| IR_TILT_Y_DIRECTION                    | 29                | R             | S       | All      | Tilt Y direction (short axis) -179.9 to +180.0 in steps of 0.1 degree                                                                                       |  |  |
| RESERVED                               | 30                | R             | S       | All      | Reserved for future expansion                                                                                                    |  |  |
| TEMPERATURE SENSOR BLOCK               |                   |               |         |          |                                                                                                    |  |  |
| PARAMETER                              | ADDRESS           | R/W           | SZ      | LEVEL    | DESCRIPTION                                                                                                    |  |  |
| IR_BACKPANEL_TEMP                      | 31                | R             | U       | All      | PV panel temperature in 0.1 Kelvin. Value – 2732 and dived by 10 is<br>Celsius                                                                              |  |  |
| DEVICE COMMON BLOCK                    | 1                 |               |         | 1        |                                                                                                    |  |  |
| PARAMETER                              | ADDRESS           | R/W           | SZ      | LEVEL    | DESCRIPTION                                                                                                    |  |  |
| IR_DEVICE_VOLTAGE                      | 32                | R             | U       | All      | Device voltage in mV on the input of the DustIQ                                                                                                    |  |  |
| IR_OPERATIONAL_MODE                    | 33                | R             | U       | All      | Operational mode: normal =1, (service =2, calibration = 3)                                                                                                  |  |  |
| IR_STATUS_FLAGS                        | 34                | R             | U       | All      | Device Status flags (0 = status OK)                                                                                                    |  |  |
| IR_D_SLOPE1                            | 36                | R             | U       | All      | Dust slope of the bottom sensor 1. Will change after local dust calibration.<br>Factory value is mentioned on the calibration sheet as Sensitivity sensor 1 |  |  |
| RESERVED                               | 37                |               | 1       |          | Reserved for future expansion                                                                                                    |  |  |
| IR_D_SLOPE2                            | 38                | R             | U       | All      | Dust slope of the top sensor 2. Will change after local dust calibration<br>Factory value is mentioned on the calibration sheet as Sensitivity sensor 2     |  |  |
| RESERVED                               | 39                |               | 1       |          | Reserved for future expansion                                                                                                    |  |  |
|                                        |                   |               | 1       | 1        |                                                                                                    |  |  |

The following modus registers are used for calibration, identification and error handling. These registers can be asked for in order to facilitate remote problem solving.

| DEVICE INTERNAL BLOCK                      |         |   |  |  |                                       |  |  |  |
|--------------------------------------------|---------|---|--|--|---------------------------------------|--|--|--|
| PARAMETER ADDRESS R/W SZ LEVEL DESCRIPTION |         |   |  |  |                                       |  |  |  |
| INTERNAL_VALUES_FOR_ERROR_                 | 40 - 99 | R |  |  | For identification and error handling |  |  |  |
| HANDLING                                   |         |   |  |  |                                       |  |  |  |

| Legend: | Parameter   |         | Unique name of the register                             |
|---------|-------------|---------|---------------------------------------------------------|
|         | Address     |         | Modbus PLC address                                      |
|         | no          | te: the | e Modbus PLC address is the Modbus Protocol Address + 1 |
|         | R/W         |         | R= Read only / write ignore or R/W = read-write         |
|         | SZ          |         | Data type and size; the following data types are used:  |
|         |             | U       | 16 bit unsigned integer                                 |
|         |             | S       | 16 bit signed integer                                   |
|         | Level       |         | The following levels are used:                          |
|         |             | Ν       | Available in the normal operational mode                |
|         |             | S       | Available in service/configuration level                |
|         |             | All     | Available in all modes except the terminal mode.        |
|         | Description |         | Description of the parameter                            |
|         |             |         |                                                         |

s light grey background means changed value from original communication.

Soiling ratio % = 100 – Transmission Loss %

All soiling and transmission loss values are stored in 1/10 of a % also known as ‰.

All measurement values need to be divided by ten. E.g. the device voltage reported as 156 at address 32 represents a voltage of 15.6 V and a soiling ratio reported as 985 represents 98.5%

Communication parameters are user selectable from the following range using the Smart DustIQ Explorer software

| DEVICE COMMUNICATION BLOCK |                                         |  |  |  |  |  |
|----------------------------|-----------------------------------------|--|--|--|--|--|
| PARAMETER                  | VALUES                                  |  |  |  |  |  |
| Baud rate                  | 38400, 19200, 9600, 4800, 2400 and 1200 |  |  |  |  |  |
| Data bits                  | 8                                       |  |  |  |  |  |
| Parity                     | None, even, odd                         |  |  |  |  |  |
| Stop bits                  | 1,2                                     |  |  |  |  |  |

The factory defaults are 19200 baud, 8 data bits, even parity and 1 stop bit (19200 - 8E1).

# 12.3.2. Status flags

| DEVICE COMMON BLOCK                        |    |   |   |     |                                     |  |  |
|--------------------------------------------|----|---|---|-----|-------------------------------------|--|--|
| PARAMETER ADDRESS R/W SZ LEVEL DESCRIPTION |    |   |   |     |                                     |  |  |
| IR_STATUS_FLAGS                            | 34 | R | U | All | Device Status flags (0 = status OK) |  |  |

| Віт |                                    | STATUS WHEN 1           | Remarks                                                                                                    |
|-----|------------------------------------|-------------------------|----------------------------------------------------------------------------------------------------|
| NR  |                                    |                         |                                                                                                    |
| 0   | 0000 0000 0000 000X                | Hardware error detected |                                                                                                    |
| 1   | 0000 0000 0000 00 <mark>X</mark> 0 | Soiling data error      | Measurement out of range. Could happen after a bad local dust calibration<br>or as a result of damaged glass. |
| 2   | 0000 0000 0000 0X00                | ADC error               |                                                                                                    |
| 3   | 0000 0000 0000 <b>X</b> 000        | Flash error             | Memory problem, potentially after a bad firmware upgrade                                                      |
| 4   | 0000 X000 000X 0000                | Tilt sensor error       |                                                                                                    |
| 5   | 0000 0000 00X0 0000                | Humidity error          | Internal humidity sensor reports a level too high for proper operation                                        |
| 6   | 0000 0000 0X00 0000                | Not used                |                                                                                                    |
| 7   | 0000 0000 <b>X</b> 000 0000        | Not used                |                                                                                                    |
| 8   | 0000 0000 <b>X</b> 0000 0000       | Not used                |                                                                                                    |
| 9   | 0000 00 <b>X</b> 0 0000 0000       | Not used                |                                                                                                    |
| 10  | 0000 0 <b>X</b> 00 0000 0000       | Not used                |                                                                                                    |
| 11  | 0000 <b>X</b> 000 0000 0000        | Not used                |                                                                                                    |
| 12  | 0000 0000 0000 X000                | Watch dog error         | A process timed out, try a power off / power on                                                               |
| 13  | 00 <b>X</b> 0 0000 0000 0000       | Not used                |                                                                                                    |
| 14  | 0 <b>X</b> 00 0000 0000 0000       | Not used                |                                                                                                    |
| 15  | <b>X</b> 000 0000 0000 0000        | Not used                |                                                                                                    |

# 12.3.3. Calibration flags (added)

| DEVICE COMMON BLOCK                                        |  |  |  |  |  |  |  |
|------------------------------------------------------------|--|--|--|--|--|--|--|
| PARAMETER ADDRESS R/W SZ LEVEL DESCRIPTION                 |  |  |  |  |  |  |  |
| IR_CALIBRATION_FLAGS 35 R U All Calibration flags (0 = OK) |  |  |  |  |  |  |  |

| Віт |                                            | STATUS WHEN 1             | Remarks                                                                                             |
|-----|--------------------------------------------|---------------------------|----------------------------------------------------------------------------------------------------|
| NR  |                                            |                           |                                                                                                    |
| 0   | 0000 0000 0000 000X                        | Dust msrment started      | Dust measurement started                                                                            |
| 1   | 0000 0000 0000 00 <mark>X</mark> 0         | Clean msrment1 started    | Clean measurement step 1 started (sensor 1 and PV cell)                                             |
| 2   | 0000 0000 0000 0 <mark>X</mark> 00         | Clean msrment2 started    | Clean measurement step 2 started (sensor 2)                                                         |
| 3   | 0000 0000 0000 <b>X</b> 000                | Calculation started       |                                                                                                    |
| 4   | 0000 0000 000 <b>X</b> 0000                |                           |                                                                                                    |
| 5   | 0000 0000 00 <b>X</b> 0 0000               |                           |                                                                                                    |
| 6   | 0000 00 <b>X</b> 0 0000 0 <b>X</b> 00 0000 |                           |                                                                                                    |
| 7   | 0000 0000 <b>X</b> 000 0000                |                           |                                                                                                    |
| 8   | 0000 000 <b>X</b> 0000 0000                | Calc & Val error slopes   | Calculation error in one of the slopes or validation of initial TL or sunlight not in range         |
| 9   | 0000 00 <b>X</b> 0 0000 0000               | Leave button 2 early      | Calibration button should be pressed a bit longer                                                   |
| 10  | 0000 0 <mark>X</mark> 00 0000 0000         | Error in DC ratio         | Fluctuation in sunlight too big during calibration                                                  |
| 11  | 0000 <b>X</b> 000 0000 0000                | Transmission loss too low | Procedure stopped after 1 <sup>st</sup> button press, TL of sensor 1 was <5% (<50 ‰ in register 21) |
| 12  | 0000 0000 0000 X 0000                      | PV too low                | Not enough sun or PV cell extremely dirty                                                           |
| 13  | 0000 0000 0000 0000                        | Calibration bttn pressed  | Calibration button pressed to start procedure                                                       |
| 14  | 0X00 0000 0000 0000                        |                           |                                                                                                    |
| 15  | X000 0000 0000 0000                        |                           |                                                                                                    |

Example: Decimal value of 2305 is binary 1001.0000.0001

- Dust measurement started
- Calc & Val error slopes
  - Transmission loss too low

Local dust calibration started when there was not enough soiling on sensor 1 (the sensor closest to the silicon cell).

# 12.3.4. Calibration context flags (address corrected)

| DEVICE COMMON BLOCK                                                                |  |  |  |  |  |  |  |
|------------------------------------------------------------------------------------|--|--|--|--|--|--|--|
| PARAMETER ADDRESS R/W SZ LEVEL DESCRIPTION                                         |  |  |  |  |  |  |  |
| IR_CALIBRATION_CONTEXT_FLAGS 158 R U All Calibration context flags (0 = status OK) |  |  |  |  |  |  |  |

| Віт |                                    | STATUS WHEN 1         | Remarks                                                                               |
|-----|------------------------------------|-----------------------|---------------------------------------------------------------------------------------|
| NR  |                                    |                       |                                                                                       |
| 0   | X000 0000 0000 000X                | Sensor error          | Monitor signal sensor too low, critical error                                         |
| 1   | 0000 0000 0000 00 <mark>X</mark> 0 | Not enough sun        | Less than 800 W/m <sup>2</sup> measured                                               |
| 2   | 0000 0000 0000 0 <mark>X</mark> 00 | Soiling error         | Below 5% reported transmission loss (<50 ‰ in register 21)                            |
| 3   | 0000 0000 0000 <b>X</b> 000        | Disturbed measurement | Sun was blocked by e.g. clouds or hands                                               |
| 4   | 0000 0000 000X 0000                | Sensor 1 not cleaned  | No difference measured before and after cleaning                                      |
|     |                                    |                       | Sensor 1 not cleaned when it should have been cleaned                                 |
| 5   | 0000 0000 00 <b>X</b> 0 0000       | PV cell not cleaned   | No difference measured before and after the small PV cell should have<br>been cleaned |
| 6   | 0000 0000 0 <mark>X</mark> 00 0000 | Sensor 2 cleaned      | Sensor 2 cleaned when it should not have been cleaned yet                             |
| 7   | 0000 0000 X000 0000                | Sensor 2 not cleaned  | Sensor 2 not cleaned when it should have been cleaned                                 |
| 8   | 0000 000 <mark>X</mark> 0000 0000  | Dust slope incorrect  | Measurements have resulted in out of range calculations and are ignored               |
| 9   | 0000 00 <b>X</b> 0 0000 0000       | · · ·                 |                                                                                       |
| 10  | 0000 0 <b>X</b> 00 0000 0000       |                       |                                                                                       |
| 11  | 0000 <b>X</b> 000 0000 0000        |                       |                                                                                       |
| 12  | 000 <b>X</b> 0000 0000 0000        |                       |                                                                                       |
| 13  | 00 <b>X</b> 0 0000 0000 0000       |                       |                                                                                       |
| 14  | 0 <b>X</b> 00 0000 0000 0000       |                       |                                                                                       |
| 15  | <b>X</b> 000 0000 0000 0000        |                       |                                                                                       |

# 12.4. Sample ModbusPoll data for data model 3.x

# Tx = 3: Err = 0: ID = 1: F = 04: SR = 1000ms

|   | Alias       | 00000 | Alias | 00010 | Alias | 00020 | Alias  | 00030 |
|---|-------------|-------|-------|-------|-------|-------|--------|-------|
| 0 | Device type | 800   |       | 60    | SR1   | 1009  |        | 25158 |
| 1 | Model       | 301   |       | 0     | TL1   | -9    | PVtemp | 0     |
| 2 | Software    | 11088 |       | 0     |       | 0     | mVolt  | 3182  |
| 3 | Year        | 15    |       | 0     |       | 0     | Status | 1     |
| 4 | Serial      | 1     |       | 0     | SR2   | 1012  | Flags  | 0     |
| 5 | hardware    | 5     |       | 0     | TL2   | -12   |        | 0     |
| 6 | Cal yr      | 2018  |       | 0     |       | 9955  |        | 78    |
| 7 | Cal mnth    | 5     |       | 0     |       | 9984  |        | 0     |
| 8 | Cal day     | 15    |       | 0     | TiltX | 0     |        | 73    |
| 9 |             | 0     |       | 0     | TiltY | 0     |        | 0     |

The DustIQ makes a difference between a holding register and an input register. **Only use 04 Read Input Registers** to get data from the DustIQ.

# 12.5. Tilt sensor output

Below are the Modbus registers and sample output depending on correct and incorrect mounting.

| TILT SENSOR BLOCK   |         |                                                                                         |    |                                                                       |                                                                       |
|---------------------|---------|-----------------------------------------------------------------------------------------|----|-----------------------------------------------------------------------|-----------------------------------------------------------------------|
| PARAMETER           | ADDRESS | R/W                                                                                     | SZ | LEVEL                                                                 | DESCRIPTION                                                           |
| IR_TILT_X_DIRECTION | 28      | 28 R S All <b>Tilt X direction (long axis ) -179.9 to +180.0 in steps of 0.1 degree</b> |    | Tilt X direction (long axis ) -179.9 to +180.0 in steps of 0.1 degree |                                                                       |
| IR_TILT_Y_DIRECTION | 29      | R                                                                                       | S  | All                                                                   | Tilt Y direction (short axis) -179.9 to +180.0 in steps of 0.1 degree |
| RESERVED            | 30      | R                                                                                       | S  | All                                                                   | Reserved for future expansion                                         |

## 12.5.1. Tilt sensor readings in several positions

The tilt is reported in 0.1 degrees thus angle of e.g. 34.7 degrees is reported as 347.

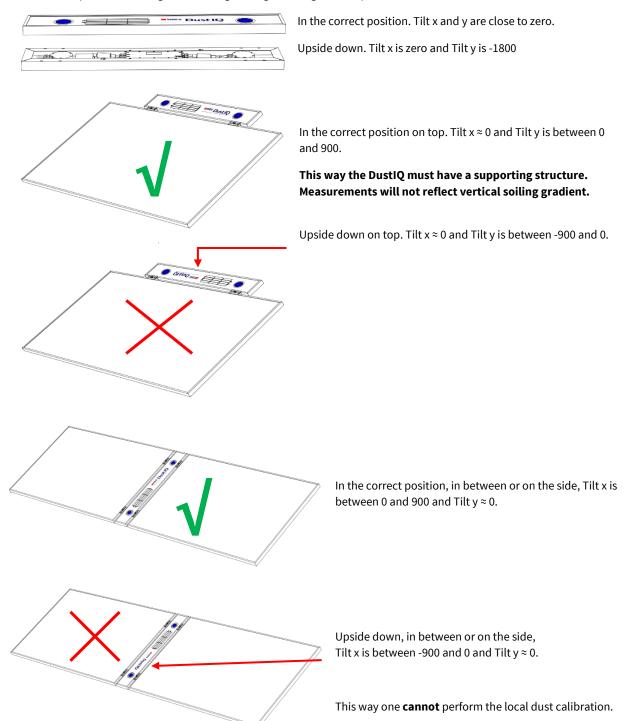

# 12.6. Reset using Modbus Write coil commands

Depending on the firmware, the DustIQ offers one or two reset capabilities.

## 12.6.1. Full Factory reset valid for **all** firmware versions

This reset restores **all** settings to default, including resetting the communication parameters to 19.200 baud, 8 bit, 1 stop bit, even parity and the factory dust calibration with Arizona Test Dust. The reset works on all firmware versions.

The DustIQ will **not** go back to the previous dust calibration if one was made earlier but to the **factory** dust calibration.

If the SCADA system allows Modbus<sup>®</sup> commands to be programmed and send, then it can be done remotely without local intervention.

Otherwise connect the DustIQ to an RS485-USB interface and to a suitable 12-30V power supply, in-situ or in the office.

Start ModbusPoll or QModMaster or equivalent software

•

| Read/Write   | Definition              |                  |             | ×             |
|--------------|-------------------------|------------------|-------------|---------------|
| Slave ID:    | 1                       |                  |             | OK            |
| Function:    | 01 Read Coils (0x)      | ~                |             | Cancel        |
| Address:     | 3 Protoc                | ol address. E.g. | 11 ->       | 10            |
| Quantity:    | 4                       |                  |             |               |
| Scan Rate:   | 1000 [ms]               |                  |             | Apply         |
| Disable      | /Write <u>D</u> isabled |                  |             |               |
|              | le on error             |                  | <u>R</u> ea | id/Write Once |
| View<br>Bows |                         |                  |             |               |
| 10     10    | ○ 20 ○ 50 ○             | ) 100 🔿 Fit to   | Qua         | ntity         |
| Hide A       | Alias Columns           | PLC Addr         | esses       | (Base 1)      |
| Addre        | ss in Cell              | Enron/Da         | niel M      | lode          |

| 👺 DustlQ 40 input registers.mbp               |       |       |  |  |  |  |  |
|-----------------------------------------------|-------|-------|--|--|--|--|--|
| Tx = 14: Err = 0: ID = 1: F = 01: SR = 1000ms |       |       |  |  |  |  |  |
|                                               | Alias | 00000 |  |  |  |  |  |
| 0                                             |       |       |  |  |  |  |  |
| 1                                             |       |       |  |  |  |  |  |
| 2                                             |       |       |  |  |  |  |  |
| 3                                             |       | 0     |  |  |  |  |  |

0

0

0

Example settings for a DustIQ at Modbus address 1

The coils 3 -7 are read as shown above:

Double click on the value of the desired register to switch the value to **On** and click <u>Send</u>.

1)

2)

Start with double clicking on register **5**.

| Write Single Coil        | ×       |  |  |
|--------------------------|---------|--|--|
| Slave ID:                | Send    |  |  |
| Address: 5               | Cancel  |  |  |
| Value<br>O On            |         |  |  |
| Result<br>N/A            |         |  |  |
| Close dialog on "Respons | se ok'' |  |  |
| Use Function             |         |  |  |
| 05: Write single coil    |         |  |  |
| 15: Write multiple coils |         |  |  |
|                          |         |  |  |

Do this three times in the **5-3-6 order**:

Switch coil 5 to ON = Reset to factory config

4

5

6

7 8 9

- Switch coil **3** to ON = Apply update
- Switch coil 6 to ON = Reset instrument or you can perform Power Off and On

After the sequence the DustIQ gives a very short blink of the sensor LEDs. The switched coils will be reset.

## 12.6.2. Dust Calibration reset

The following Modbus driven reset only works on firmware 11.148 and above.

The DustIQ will **not** go back to the previous dust calibration if one was made earlier but to the **factory** dust calibration.

If the SCADA system allows Modbus<sup>®</sup> commands to be programmed and send, then it can be done remotely without local intervention.

Otherwise connect the DustIQ to an RS485-USB interface and to a suitable 12-30V power supply, in-situ or in the office.

Start ModbusPoll or QModMaster or equivalent software.

| Slave ID:       1       OK         Function:       01 Read Coils (0x)       Cancel         Address:       3       Protocol address. E.g. 11 -> 10         Quantity:       6       Scan Rate:         Scan Rate:       1000       [ms]         Disable       Protocol address         Disable       Read/Write Disabled         Disable on error       Read/Write Once         View       Rows         ● 10       20       50       100       Fit to Quantity         □       Hide Alias Columns       PLC Addresses (Base 1)                                                                                                    |                              |                                          |
|----------------------------------------------------------------------------------------------------|------------------------------|------------------------------------------|
| Function:       01 Read Coils (0x)       Cancel         Address:       3       Protocol address. E.g. 11 -> 10         Quantity:       6       Scan Rate: 1000         Scan Rate:       1000       [ms]         Disable       Read/Write Disabled       Disable on error         View       Rows       010       50       100       Fit to Quantity         Image: Hide Alias Columns       PLC Addresses (Base 1)       Image: PLC Addresses (Base 1)                                                                                                    | Read/Write Definition        | ×                                        |
| Address:       3       Protocol address. E.g. 11 → 10         Quantity:       6         Scan Rate:       1000         Disable       Apply         Disable on error       Read/Write Disabled         Disable on error       Read/Write Once         View       Rows         ● 10       20       50       100       Fit to Quantity         □ Hide Alias Columns       □ PLC Addresses (Base 1)                                                                                                    | Slave ID: 1                  | ОК                                       |
| Quantity:       6         Scan Rate:       1000         Disable       Read/Write Disabled         Disable on error       Read/Write Once         View       8         Image: The state of the state of the                                                                                                    | Function: 01 Read Coils (0x) | ∼ Cancel                                 |
| Scan Rate:       1000       [ms]       Apply         Disable       Image: Disable on error       Image: Disable on error       Image: Disable on error         View       Rows       Image: Disable on error       Image: Disable on error       Image: Disable on error         View       Rows       Image: Disable on error       Image: Disable on error       Image: Disable on error         View       Rows       Image: Disable on error       Image: Disable on error       Image: Disable on error         Image: Disable on error       Image: Disable on error       Image: Disable on error       Image: Disable on error         Image: Disable on error       Image: Disable on error       Image: Disable on error       Image: Disable on error         Image: Disable on error       Image: Disable on error       Image: Disable on error       Image: Disable on error         Image: Disable on error       Image: Disable on error       Image: Disable on error       Image: Disable on error         Image: Disable on error       Image: Disable on error       Image: Disable on error       Image: Disable on error         Image: Disable on error       Image: Disable on error       Image: Disable on error       Image: Disable on error         Image: Disable on error       Image: Disable on error       Image: Disable on error       Image: Disable on error         <                                                                                                    | Address: 3 Protoco           | ol address. E.g. 11 → 10                 |
| Disable         Bread/Write Disabled         Disable on error         Read/Write Once         View         Rows         10       20       50       100       Fit to Quantity         Hide Alias Columns       PLC Addresses (Base 1)                                                                                                    | Quantity: 6                  |                                          |
| Read/Write Disabled         Disable on error         View         Rows         10       20         50       100         Fit to Quantity         Hide Alias Columns       PLC Addresses (Base 1)                                                                                                    | Scan Rate: 1000 [ms]         | Apply                                    |
| View Rows 10 20 50 100 Fit to Quantity Hide Alias Columns PLC Addresses (Base 1)                                                                                                    |                              | 1                                        |
| Rows         Image: The second second secon | Disable on error             | <u>R</u> ead/Write Once                  |
|                                                                                                    | Rows                         | 100 O Fit to Quantity                    |
| Address in Cell Enron/Daniel Mode                                                                                                    | Hide Alias Columns           | PLC Addresses (Base 1) Enron/Daniel Mode |

| 📴 Di | 📅 DustlQ 40 input registers.mbp              |       |  |  |  |  |  |  |
|------|----------------------------------------------|-------|--|--|--|--|--|--|
|      | Tx = 9: Err = 0: ID = 1: F = 01: SR = 1000ms |       |  |  |  |  |  |  |
|      |                                              |       |  |  |  |  |  |  |
|      | Alias                                        | 00000 |  |  |  |  |  |  |
| 0    |                                              |       |  |  |  |  |  |  |
| 1    |                                              |       |  |  |  |  |  |  |
| 2    |                                              |       |  |  |  |  |  |  |
| 3    |                                              | 0     |  |  |  |  |  |  |
| 4    |                                              | 0     |  |  |  |  |  |  |
| 5    |                                              | 0     |  |  |  |  |  |  |
| 6    |                                              | 0     |  |  |  |  |  |  |
| 7    |                                              | 0     |  |  |  |  |  |  |
| 8    |                                              | 0     |  |  |  |  |  |  |
| 9    |                                              |       |  |  |  |  |  |  |

*Example settings for a DustIQ at Modbus address 1* 

The coils 3 -8 are read as shown above:

Double click on the value of the desired register to switch the value to **On** and click **<u>Send</u>**.

## Start with double clicking on register 8.

| Write Single (                                                        | Coil                            | ×            |  |  |
|-----------------------------------------------------------------------|---------------------------------|--------------|--|--|
| Slave ID:                                                             | 1                               | <u>S</u> end |  |  |
| Address:                                                              | 8                               | Cancel       |  |  |
| Value<br>On                                                           | ○ Off                           |              |  |  |
| Result<br>N/A                                                         |                                 |              |  |  |
| 🗹 Close di                                                            | 🗹 Close dialog on "Response ok" |              |  |  |
| Use Function<br>© 05: Write single coil<br>O 15: Write multiple coils |                                 |              |  |  |

Do this three times in the 8-3-6 order:

- 4) Switch coil 8 to ON = Reset to factory config
- 5) Switch coil **3** to ON = Apply update
- 6) Switch coil 6 to ON = Reset instrument or you can perform Power Off and On

After the sequence the DustIQ gives a very short blink of the sensor LEDs. The switched coils will be reset.

# 12.7. Open source licenses

The following software is used in this product:

| CMSIS            | https://developer.arm.com/embedded/cmsis | ARM Limited | Apache License 2.0 |
|------------------|------------------------------------------|-------------|--------------------|
| mbed library     | https://os.mbed.com                      | ARM Limited | Apache License 2.0 |
| mbed tls library | https://tls.mbed.org                     | ARM Limited | Apache License 2.0 |
|                  |                                          |             |                    |

Apache License Version 2.0, January 2004 <u>http://www.apache.org/licenses/</u>

TERMS AND CONDITIONS FOR USE, REPRODUCTION, AND DISTRIBUTION

#### 1. Definitions.

"License" shall mean the terms and conditions for use, reproduction, and distribution as defined by Sections 1 through 9 of this document.

"Licensor" shall mean the copyright owner or entity authorized by the copyright owner that is granting the License.

"Legal Entity" shall mean the union of the acting entity and all other entities that control, are controlled by, or are under common control with that entity. For the purposes of this definition, "control" means (i) the power, direct or indirect, to cause the direction or management of such entity, whether by contract or otherwise, or (ii) ownership of fifty percent (50%) or more of the outstanding shares, or (iii) beneficial ownership of such entity.

"You" (or "Your") shall mean an individual or Legal Entity exercising permissions granted by this License.

"Source" form shall mean the preferred form for making modifications, including but not limited to software source code, documentation source, and configuration files.

"Object" form shall mean any form resulting from mechanical transformation or translation of a Source form, including but not limited to compiled object code, generated documentation, and conversions to other media types.

"Work" shall mean the work of authorship, whether in Source or Object form, made available under the License, as indicated by a copyright notice that is included in or attached to the work (an example is provided in the Appendix below).

"Derivative Works" shall mean any work, whether in Source or Object form, that is based on (or derived from) the Work and for which the editorial revisions, annotations, elaborations, or other modifications represent, as a whole, an original work of authorship. For the purposes of this License, Derivative Works shall not include works that remain separable from, or merely link (or bind by name) to the interfaces of, the Work and Derivative Works thereof.

"Contribution" shall mean any work of authorship, including the original version of the Work and any modifications or additions to that Work or Derivative Works thereof, that is intentionally submitted to Licensor for inclusion in the Work by the copyright owner or by an individual or Legal Entity authorized to submit on behalf of the copyright owner. For the purposes of this definition, "submitted"

means any form of electronic, verbal, or written communication sent to the Licensor or its representatives, including but not limited to communication on electronic mailing lists, source code control systems, and issue tracking systems that are managed by, or on behalf of, the Licensor for the purpose of discussing and improving the Work, but excluding communication that is conspicuously marked or otherwise designated in writing by the copyright owner as "Not a Contribution."

"Contributor" shall mean Licensor and any individual or Legal Entity on behalf of whom a Contribution has been received by Licensor and subsequently incorporated within the Work.

2. Grant of Copyright License. Subject to the terms and conditions of this License, each Contributor hereby grants to You a perpetual, worldwide, non-exclusive, no-charge, royalty-free, irrevocable copyright license to reproduce, prepare Derivative Works of, publicly display, publicly perform, sublicense, and distribute the Work and such Derivative Works in Source or Object form.

3. Grant of Patent License. Subject to the terms and conditions of this License, each Contributor hereby grants to You a perpetual, worldwide, non-exclusive, no-charge, royalty-free, irrevocable (except as stated in this section) patent license to make, have made, use, offer to sell, sell, import, and otherwise transfer the Work, where such license applies only to those patent claims licensable by such Contributor that are necessarily infringed by their Contribution(s) alone or by combination of their Contribution(s) with the Work to which such Contribution(s) was submitted. If You institute patent litigation against any entity (including a cross-claim or counterclaim in a lawsuit) alleging that the Work or a Contributory patent infringement, then any patent licenses granted to You under this License for that Work shall terminate as of the date such litigation is filed.

4. Redistribution. You may reproduce and distribute copies of the Work or Derivative Works thereof in any medium, with or without modifications, and in Source or Object form, provided that You meet the following conditions:

- (a) You must give any other recipients of the Work or Derivative Works a copy of this License; and
- (b) You must cause any modified files to carry prominent notices stating that You changed the files; and
- (c) You must retain, in the Source form of any Derivative Works that You distribute, all copyright, patent, trademark, and attribution notices from the Source form of the Work, excluding those notices that do not pertain to any part of the Derivative Works; and
- (d) If the Work includes a "NOTICE" text file as part of its distribution, then any Derivative Works that You distribute must include a readable copy of the attribution notices contained within such NOTICE file, excluding those notices that do not

pertain to any part of the Derivative Works, in at least one of the following places: within a NOTICE text file distributed as part of the Derivative Works; within the Source form or documentation, if provided along with the Derivative Works; or, within a display generated by the Derivative Works, if and wherever such third-party notices normally appear. The contents of the NOTICE file are for informational purposes only and do not modify the License. You may add Your own attribution notices within Derivative Works that You distribute, alongside or as an addendum to the NOTICE text from the Work, provided that such additional attribution notices cannot be construed as modifying the License.

You may add Your own copyright statement to Your modifications and may provide additional or different license terms and conditions for use, reproduction, or distribution of Your modifications, or for any such Derivative Works as a whole, provided Your use, reproduction, and distribution of the Work otherwise complies with the conditions stated in this License.

5. Submission of Contributions. Unless You explicitly state otherwise, any Contribution intentionally submitted for inclusion in the Work by You to the Licensor shall be under the terms and conditions of this License, without any additional terms or conditions. Notwithstanding the above, nothing herein shall supersede or modify the terms of any separate license agreement you may have executed with Licensor regarding such Contributions.

6. Trademarks. This License does not grant permission to use the trade names, trademarks, service marks, or product names of the Licensor, except as required for reasonable and customary use in describing the origin of the Work and reproducing the content of the NOTICE file.

7. Disclaimer of Warranty. Unless required by applicable law or agreed to in writing, Licensor provides the Work (and each Contributor provides its Contributions) on an "AS IS" BASIS, WITHOUT WARRANTIES OR CONDITIONS OF ANY KIND, either express or implied, including, without limitation, any warranties or conditions of TITLE, NON-INFRINGEMENT, MERCHANTABILITY, or FITNESS FOR A PARTICULAR PURPOSE. You are solely responsible for determining the appropriateness of using or redistributing the Work and assume any risks associated with Your exercise of permissions under this License.

8. Limitation of Liability. In no event and under no legal theory, whether in tort (including negligence), contract, or otherwise, unless required by applicable law (such as deliberate and grossly

negligent acts) or agreed to in writing, shall any Contributor be liable to You for damages, including any direct, indirect, special, incidental, or consequential damages of any character arising as a result of this License or out of the use or inability to use the Work (including but not limited to damages for loss of goodwill, work stoppage, computer failure or malfunction, or any and all other commercial damages or losses), even if such Contributor has been advised of the possibility of such damages.

9. Accepting Warranty or Additional Liability. While redistributing the Work or Derivative Works thereof, You may choose to offer, and charge a fee for, acceptance of support, warranty, indemnity, or other liability obligations and/or rights consistent with this License. However, in accepting such obligations, You may act only on Your own behalf and on Your sole responsibility, not on behalf of any other Contributor, and only if You agree to indemnify, defend, and hold each Contributor harmless for any liability incurred by, or claims asserted against, such Contributor by reason of your accepting any such warranty or additional liability.

#### END OF TERMS AND CONDITIONS

APPENDIX: How to apply the Apache License to your work.

To apply the Apache License to your work, attach the following boilerplate notice, with the fields enclosed by brackets "[]" replaced with your own identifying information. (Don't include the brackets!) The text should be enclosed in the appropriate comment syntax for the file format. We also recommend that a file or class name and description of purpose be included on the same "printed page" as the copyright notice for easier identification within thirdparty archives.

Copyright [yyyy] [name of copyright owner]

Licensed under the Apache License, Version 2.0 (the "License"); you may not use this file except in compliance with the License. You may obtain a copy of the License at

#### http://www.apache.org/licenses/LICENSE-2.0

Unless required by applicable law or agreed to in writing, software distributed under the License is distributed on an "AS IS" BASIS, WITHOUT WARRANTIES OR CONDITIONS OF ANY KIND, either express or implied.

See the License for the specific language governing permissions and limitations under the License.

## 12.8. Example Campbell programs

The following programs are short examples of how to read and store data from a DustIQ connected to either a CR100X or CR6. Both of these have native RS-485 and Modbus support.

CR6 example:

```
'For programming tips, copy this address to your browser
'https://www.campbellsci.com/videos/datalogger-programming
'CR6 Series Datalogger
'Date: 10-10-2018 Program author:Donald van Velsen
'Declare Constants
'Example:
'CONST PI = 3.141592654 or Const PI = 4*ATN(1)
'Program to read the soiling and transmission loss registers of a DustIQ
'Result stores the outcome of the modbus communication. if succesfull the result is 0.
'If communications failed with the DustIQ result will increment with 1
Public Result
'Data array to store read out value
Public SRSensors(8) As Long
'Alliasing of the array to increase readability of the data table
Alias SRSensors(1) = Solling_ratio_sensor_1
Alias SRSensors(2) = Transmission_loss_sensor_1
Alias SRSensors(3) = Reserved_sensor_1_1
Alias SRSensors(4) = Reserved sensor 1
Alias SRSensors(5) = Soiling_ratio_sensor_2
Alias SRSensors(6) = Transmission_loss_sensor_2
Alias SRSensors(7) = Reserved sensor 2
Alias SRSensors(8) = Reserved sensor 2 2
Alias SRSensors(9) = TiltX_direction
Alias SRSensors(10) = Tilt\overline{Y}_{direction}
Alias SRSensors(11) = Reserved_Tilt
Alias SRSensors(12) = Back_Panel_Temp
'DustIQ modbuss address,
Public SensorMBAddress(1) = {3} As INT 'the one on my desk had address 3
'Communication port to be used on datalogger
'ComC1 = data - is grey wire in Kipp cable
'ComC2 = data + is yellow wire in Kipp cable
Const SensorPort = ComC1 'DustIQ on a cr6 it is ComC1 or ComC3 see Campbell manual
'datatable to record the data
'in this case only the two soiling ratio's are stored
DataTable (DustIQ, True, -1)
         DataInterval(0,1,min,10)
  Sample(2,Soiling_ratio_sensor_1,Long,False) 'Soiling_Ratio_sensor 1
  Sample(2,Soiling_ratio_sensor_2,Long,False) 'Soiling_Ratio_sensor 2
  Sample(2, TiltX direction,Long,False) 'TiltX direction
Sample(2, TiltY direction,Long,False) 'TiltY direction
                                             'Panel temperature
  Sample(2, Back_Panel_Temp,Long,False)
EndTable
'Main Program
BeginProg
   declare variable blnOpen, if true communication port is succesfully opened
  Public blnOpen As Boolean
  'Open the serial port, 8 bits, even parity, 19200 baud, optional param "4" at end for RS485 half-duplex
on cr6
  blnOpen=SerialOpen(SensorPort,19200,2,0,200,4)
                                                      'even parity
  'scan the registers 20 and 21 for sensor 1, registers 24 and 25 for sensor 2.
  'note that they are incremented with 1.
  Scan (1,min,0,0)
         'ModbusMaster ( ResultCode, ComPort, BaudRate, ModbusAddr, Function, Variable, Start, Length,
Tries, TimeOut, [ModbusOption] )
        ModbusMaster (Result, SensorPort, 19200, SensorMBAddress(1), 4, SRSensors(1), 21, 2, 3, 10, 1)
'Sensor1 Soiling Ratio & Transmission Loss read
         'register 21 & 22 read. register 22 & 23 are reseverd at this time
        ModbusMaster (Result, SensorPort, 19200, SensorMBAddress(1), 4, SRSensors(5), 25, 2, 3, 10, 1)
'Sensor2 Soiling Ratio & Transmission Loss read
'register 25 & 26 read. register 27 & 28 are reserverd at this time
        ModbusMaster (Result, SensorPort, 19200, SensorMBAddress(1), 4, SRSensors(9), 28, 4, 3, 10, 1)
                                                                                                      'Tilt X
    reserved and Panel Temp
  'Store data to table
         CallTable DustIQ
  NextScan
EndProg
```

#### CR1000X example:

'Program to read the soiling and transmission loss registers of a DustIQ 'Result stores the outcome of the modbus communication. if succesfull the result is  $\ensuremath{\mathsf{0}}$  . 'If communications failed with the DustIQ result will increment with 1 Public Result 'Data array to store read out value Public SRSensors(8) As Long 'Alliasing of the array to increase readability of the data table Alias SRSensors(1) = Soiling\_ratio\_sensor\_1 Alias SRSensors(2) = Transmission\_loss\_sensor\_1 Alias SRSensors(3) = Reserved sensor 1 1 Alias SRSensors(4) = Reserved sensor 1 Alias SRSensors(5) = Soiling\_ratio\_sensor\_2 Alias SRSensors(6) = Transmission\_loss\_sensor\_2 Alias SRSensors(7) = Reserved\_sensor\_2\_1 Alias SRSensors(8) = Reserved\_sensor\_2\_2 Alias SRSensors(9) = TiltX\_direction Alias SRSensors(10) =  $TiltY_direction$ Alias SRSensors(11) = Reserved\_Tilt Alias SRSensors(12) = Back\_Panel\_Temp 'DustIQ modbuss address, Public SensorMBAddress(1) = {1} As INT ' standard factory setting Modbus address 'Communication port to be used on datalogger 'ComC5 = data - is grey wire in Kipp cable 'Comc6 = data + is yellow wire in Kipp cable Const SensorPort = comC5 'DustIQ on a cr1000x comC5 and comC6 canbe used, on a cr6 it is ComC1 or ComC2 see Campbell manual 'datatable to record the data 'in this case only the two soiling ratio's are stored DataTable (DustIQ, True, -1) DataInterval(0,1,min,10) Sample(2,Soiling\_ratio\_sensor\_1,Long,False) 'Soiling\_Ratio\_sensor 1 Sample(2,Soiling\_ratio\_sensor\_2,Long,False) 'Soiling\_Ratio\_sensor 2 Sample(2, TiltY\_direction,Long,False) 'TiltY\_direction Sample(2, TiltY\_direction,Long,False) 'TiltY\_direction Sample(2, Back Panel Temp, Long, False) 'Panel temperature EndTable 'Main Program BeginProg declare variable blnOpen, if true communication port is succesfully opened Public blnOpen As Boolean 'Open the serial port, 8 bits, even parity, 19200 baud, optional param at end for RS485 half-duplex blnOpen=SerialOpen(SensorPort,19200,2,0,200) 'even parity 'scan the registers 20 and 21 for sensor 1, registers 24 and 25 for sensor 2. 'note that they are incremented with 1. Scan (1,min,0,0) 'ModbusMaster ( ResultCode, ComPort, BaudRate, ModbusAddr, Function, Variable, Start, Length, Tries, TimeOut, [ModbusOption] ) ModbusMaster (Result, SensorPort, 19200, SensorMBAddress(1), 4, SRSensors(1), 21, 2, 3, 10, 1) 'Sensor1 Soiling Ratio & Transmission Loss read 'register 21 & 22 read. register 22 & 23 are reseverd at this time ModbusMaster (Result, SensorPort, 19200, SensorMBAddress(1), 4, SRSensors(5), 25, 2, 3, 10, 1) 'Sensor2 Soiling Ratio & Transmission Loss read 'register 25 & 26 read. register 27 & 28 are reserverd at this time 'Tilt X ModbusMaster (Result, SensorPort, 19200, SensorMBAddress(1), 4, SRSensors(9), 28, 4, 3, 10, 1) & Y, reserved and Panel Temp 'Store data to table CallTable DustIO NextScan EndProg

# 13. Frequently asked questions

#### Q: Does the DustIQ work with snow?

A: No the current DustIQ will report a very high transmission loss, not related to the real transmission loss a PV panel with similarly snow cover would experience.

Q: The dust slopes in registers 36 and 38 didn't change after a local dust calibration.

A: Somewhere in the procedure a check failed. See paragraph 12 to help you interpreting the error codes.

## Q: My DustIQ doesn't flash every minute.

A: This is a serious condition and when you're sure that proper power (12-30V, 500mA) is supplied to the DustIQ and it doesn't change after a power off – power on sequence you will have to contact Kipp & Zonen or your local representative.

## Q: My DustIQ flashes but I get no data.

A: Are your communication parameters setup correctly (factory standard is 19200, 8E1) and are Data + and Data- connected correctly? Does your data logger have the right native support for RS-485 Modbus RTU to Modbus servers ?. Sometimes the RS-485 is for communication between data loggers only and does not properly support Modbus.

## Q: Why is my PV panel temperature sensor giving strange readings?

A: Is the connector seated properly? Is the sensor itself installed properly and still on the back of the PV panel and in the right place? With the double sided tape used it's unlikely for the sensor to come lose unless the PV panel wasn't cleaned properly before installation.

## Q: What does DustIQ measure?

A: The DustIQ measures the amount of light reflected by the dust back into the sensor. This is converted into Transmission Loss and Soiling Ratio. The DustIQ reports 2 independent transmission losses and soiling ratios of its 2 sensors. (Transmission loss = 100% - soiling ratio)

## Q: How does soiling loss translate into power/energy loss?

A: Transmission loss, according to several publications and reports, directly translates into energy loss because the relationship is almost linear for soiling losses up to 20%.

#### Q: What is the accuracy of dust measurement by the DustIQ?

A: Transmission Loss measurement Accuracy:  $\pm$  10% of reading after local dust calibration (not including zero offset). Zero offset: less than  $\pm$  1% when clean.

#### Q: What can I do with the zero offset?

A: The zero offset can be subtracted from the measurements to reach zero again. E.g. a Transmission Loss of 0.3% for a completely clean DustlQ is within specification and can be compensated by  $TL_{CORRECTED} = TL - 0.3$  or Soiling Ratio<sub>CORRECTED</sub> = Soiling Ratio + 0.3 See this manual for instructions on dealing with offsets.

## Q: How closely do dust levels on sensor and PV plant panels match?

A: When installed next to or in between the actual PV modules the relationship is between 80 and 100%.

#### Q: Is the Dust IQ soiling loss accurate when compared with a 2-panel system?

A: A 2-panel system with PV modules identical to the ones used in the PV plant and cleaned every day is the most accurate but also most expensive solution. It is also very unlikely that a 2-panel system can be installed right in between the real PV modules and thus the soiling will be different. The DustIQ is the optimum balance between accuracy and being maintenance-free with a low TCO.

#### Q: What is the maximum soiling measurement range of DustIQ?

A: The DustIQ can measure up to 50% soiling loss.

## Q: How can the soiling be the same as on the panels?

A: The DustIQ is installed next to or in between the actual PV modules and will get the same dust, wind, rain and cleaning. The surface is also very similar to a many PV modules.

## Q: What is the significance of the solar cell on the DustIQ?

A: The silicon cell is only used once for the local dust calibration to correlate the step change in energy with the optical sensor measurement.

Q: What is the impact of the panel temperature on the DustIQ?

A: The DustIQ uses its own Optical Soiling Measurement. The DustIQ performance is not affected by external factors in the temperature range given in the specifications: from -20 to +60° C.

Q: What is the purpose of the temperature option when selecting the correct model of DustIQ?

A: The PV module temperature sensor (now always present) can be connected to the second port on the DustIQ to measure the rear temperature of a nearby PV module. The IEC advises to take many temperature measurements to be able to take the PV module temperature into account in the Performance Ratio calculations.

Q: How many DustIQs are needed relative to the installed PV plant power? (Number of sensors per 1 MW)

A: The standard IEC61724-01 on monitoring gives recommendations. Due to copyright we cannot share the document. Table 1 in the document advises as follows:

5MW 1 instrument 40MW 2 instruments 100MW 3 instruments 200MW 4 instruments 300MW 5 instruments 500MW 6 instruments Please see <u>here</u> for a preview and ways to buy the document.

Q: Technically speaking, how does the DustIQ measure soiling according to IEC 61724? A: IEC 61724 specifies two methods to measure soiling:

Method 1: max power and temperature of the soiled device

Method 2: short-circuit current and temperature measurement

The DustIQ output is equivalent to the short-circuit current method. Obviously it does not measure short-circuit current but the reflected light, that then is translated into transmission loss. The local dust calibration is done based on the step change of the short-circuit current of the built-in silicon panel.

Q: Is the DustIQ useful for Polycrystalline or Thin-film modules?

A: Yes, it is. Although the Thin-film might react a little bit different, the relationship between sunlight lost due to soiling and energy loss remains the same.

Q: What is the expected soiling loss percentage with respect to dry cleaning and wet cleaning?

A: This question is best answered by the people supplying the dry cleaning robots. However, we have seen dry cleaning robots to reach 0.5% soiling loss compared to 8% loss before the cleaning. Wet cleaning sometimes is better but only when done very carefully, with very clean water and in absence of wind that brings new dust directly sticking to the wet PV modules.

Q: Can we trigger automatic movement of robotic cleaners for cleaning of modules through RS-485?

A: The short answer is no. The data produced needs "clever" robot control software to filter out rain and dew events, to be able to start a cleaning cycle. Humans can see immediately from a graph and the weather report what happened. Computers need machine learning and AI. Thus, in the future this can be possible.

Q: Can the soiling data be transmitted to SCADA via Wi-Fi?

A: The DustIQ doesn't have Wi-Fi as customers told us they don't trust the connection to be 100% available all the time. Therefore, we use Modbus RTU over RS-485 wired connection that also supplies the 12-24V power. However, the solution can be made wireless by using an integrator or customer supplied RS-485 to Wi-Fi converter and Modbus over TCP/IP.

Q: Can we link in to SCADA system to measure the Performance Ratio (PR)?

A: Absolutely. The DustIQ produces Modbus registers to be read. Please see the manual.

Q: Can the DustIQ resist harsh conditions, for example in locations near the sea?

A: Yes. The DustIQ is made with glass and aluminium with PV standard quality. Thus the same procedures for using and cleaning the PV modules can be used.

Q: Is there a way to identify the soiling rate on the glass dome of a pyranometer using the DustIQ?

A: There is no direct relationship between the soiling of the flat DustIQ and the round glass dome of a pyranometer. Also the influence of soiling on a round dome on the solar radiation measurement changes from plus to minus over the day and with the angle of the sun. Currently, there is no better solution than regular cleaning of the dome.

Q: What is the advantage by using blue LED light?

A: Only blue LEDs are available with manufacturer documents to show long time stability in UV rich environments.

Q: Why can the reported soiling ratio differ between the two sensors of the DustIQ?

A: Analyses show that the bottom of PV modules often gets soiled more than the top part and so will the bottom DustIQ sensor. Resulting in higher reported transmission loss

Q: Following IEC 61724-01, would you recommend measuring soiling in heavy rainy areas, e.g. Quebec in Canada? A: According to IEC 61724-01, soiling monitoring is necessary when energy losses can exceed more than 2%. In areas with a lot of rainfall, this probability is very small and measuring soiling would not be needed.

Q: How fast can the DustIQ report data?

A: The DustIQ takes a measurement once per minute. It operates throughout the whole day. The measurements are reliable as long as the device is dry. Storing 24x7 measurements of every minute does not really make sense as soiling grows very slowly. A few measurement points per day are enough.

Q: The DustIQ is obviously smaller than a solar panel. By saying "it has PV panel dimensions", what does that mean? A: Its length (996 mm) is the most common width of PV modules as is its height (35mm). The aluminium frame and glass are PV module equivalent, too.

Q: Can DustIQ automatically perform the averaging of many data points?

A: No, it cannot. Thanks to its measurement principle, DustIQ does not need that to improve accuracy. Unlike 2-panel systems that rely on the sunlight.

Q: What if the soiling build-up does not look the same on the DustIQ collection area compared to other modules?

A: Theoretically, the DustIQ measurement could be different then. According to the experience our customers shared, the results are still close enough.

Q: Many PV plants are installed near the ocean or industrial areas. What do you recommend to handle bird droppings and organic material or soot?

A: Bird droppings are very local and only a 2-panel system can work accurately. However, preventing bird colonies even when building the PV plant is paramount. Cleaning is very difficult or expensive and once colonized, the birds are difficult to deter.

Q: What is the main difference between normal soiling station of other makes and DustIQ?

A: Normal 2-panel systems require daily cleaning of the clean reference cell or panel, they do not fit in between the real PV modules and they only work well on sunny, cloudless days around solar noon. The DustIQ works 24/7 as long as the DustIQ is free from rain or dew. It even works up-side-down for bifacial PV plants.

Q: How does the DustIQ compare to the Atonometrics MARS sensor?

A: They both use optical soiling measurement. The MARS uses a camera and only works around sunset and with a clear sky. Thus, one measurement window per day. The DustIQ measures accurately 24x7 as long as the DustIQ itself is dry. Supposedly, the MARS does not need dust calibration, but no proof has been published. Since the MARS only has one sensor it can not show the soiling difference top to bottom and when two are used they will not have the run-off of soiling due to wind, rain and dew.

Q: Does DustIQ work independently or for all PV technologies, i.e. Bifacial PV?

A: It works for all silicon- based PV modules and also upside down for bifacial.

Q: What if there are different types of dust throughout the year?

A: The DustIQ has not been designed for that.

Q: Is there a plan to offer a traceable temperature sensor for the DustIQ?

A: This is under investigation.

# KIPP & ZONEN

Kipp & Zonen B.V. Delftechpark 36 2628 XH Delft The Netherlands +31 15 2755 210 info@kippzonen.com www.kippzonen.com

Please visit our website for the contact details of our worldwide network of sales offices, sales representatives and distributors.

Meteorology Division of

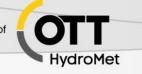

CLYNE MELTEL H